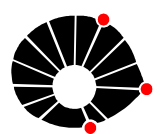

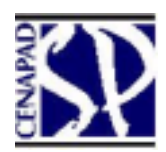

**Universidade Estadual de Campinas Centro Nacional de Processamento de Alto Desempenho São Paulo** 

# **Apostila de Treinamento:**

# **Introdução ao OpenMP**

**Revisão: 2010** 

# **Índice**

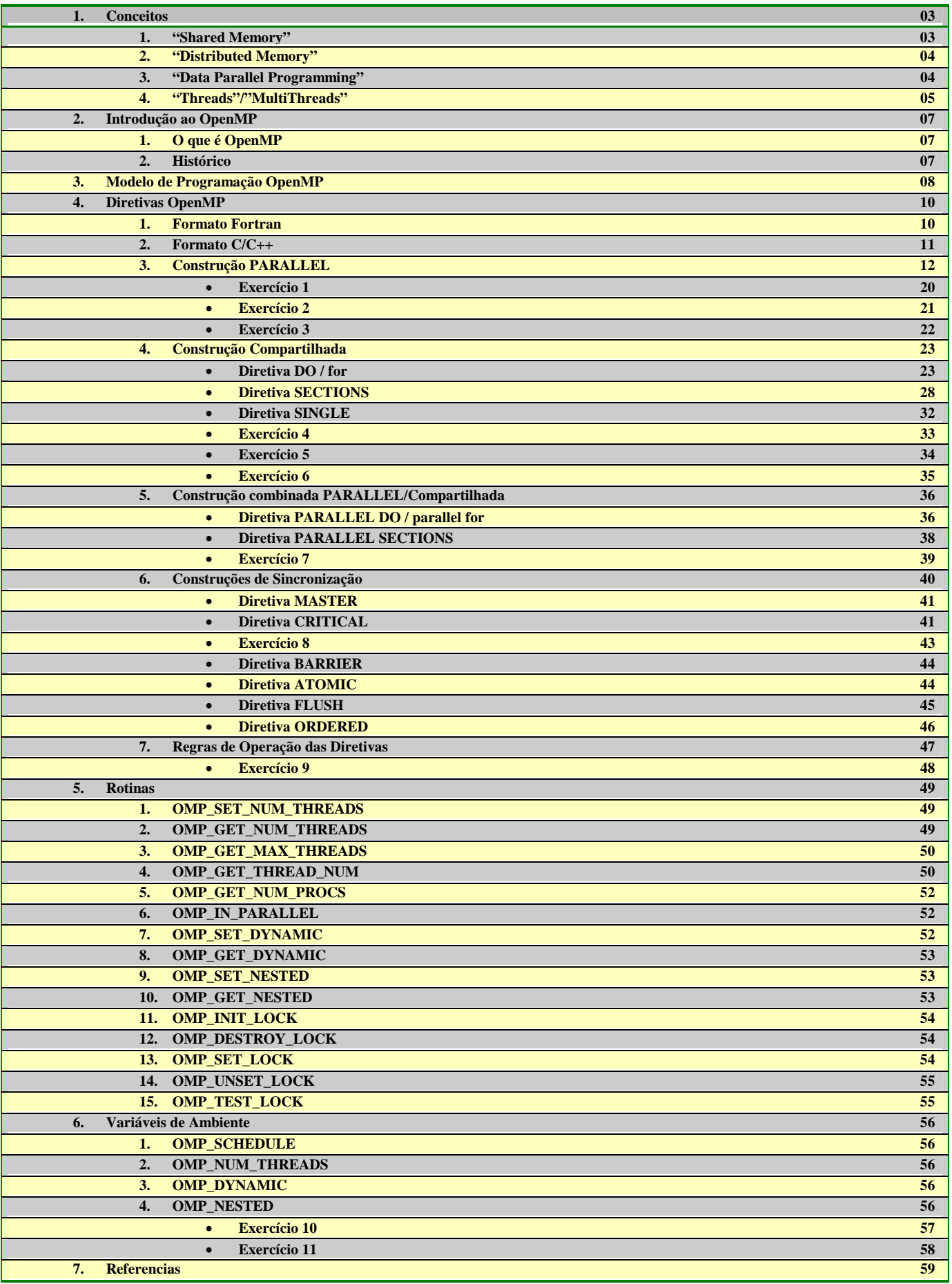

# **1. Conceitos**

O uso de paralelismo em computadores, e entre computadores, é agora a regra e não mais a exceção. Internamente em um processador, diversas unidades funcionais executam tarefas em paralelo que estão escondidas no conjunto de instruções da arquitetura do processador, transparente para o usuário.

 Em algumas aplicações específicas ou em determinados programas, os compiladores podem automaticamente detectar e explorar o paralelismo entre vários processadores de uma maneira eficiente (Ex.: "loops"). No entanto, na maioria dos casos, os programadores necessitam instruir aos compiladores, quando e onde utilizar ações paralelas. Não é uma tarefa trivial, pois inclui técnicas de replicação de dados, movimentação de dados, balanceamento entre a carga de execução e comunicação.

 Para simplificar a tarefa dos programadores, alguns modelos de sistemas de programação paralela foram desenvolvidos, cada um com o seu próprio modelo de programação. Os mais importantes são:

> "Shared Memory"; "Distributed Memory"/"Message Passing"; "Data-parallel programming"; "Threads"/"MultiThreads".

#### **1 – "Shared Memory"**

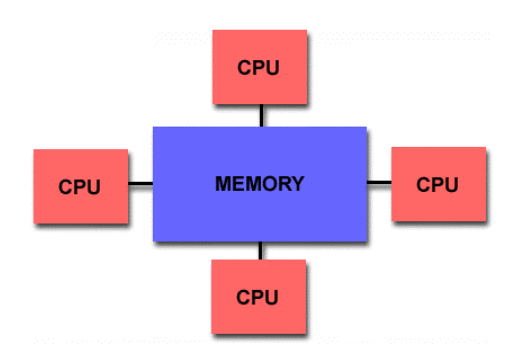

Ambiente com vários processadores que compartilham o espaço de endereçamento de uma única memória. Os processadores podem operar independentemente, mas compartilham os recursos dá mesma memória; mudanças num endereço da memória por um processador, é visível por todos os outros processadores, tornando a programação mais simples.

Os processos compartilham um espaço de endereçamento comum, no qual o acesso é feito no modo assíncrono; não há necessidade de especificar explicitamente a comunicação entre os processos. A implementação desse modelo pode ser feita pelos compiladores nativos do ambiente.

#### **2 – "Distributed Memory"**

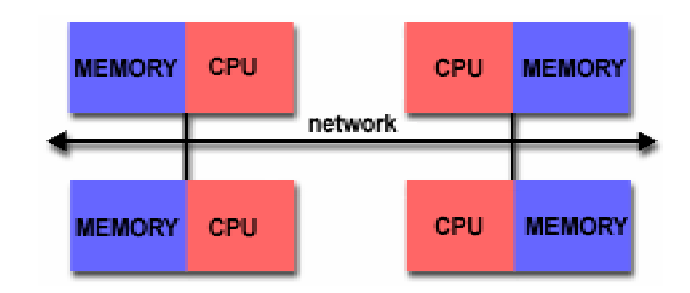

Ambiente com vários processadores, cada um com sua própria memória e interconectados por uma rede de comunicação. Programação complexa. O programador é responsável pela comunicação entre os processadores.

As tarefas compartilham dados através de comunicação de envio e recebimento de mensagens ("message-passing"); múltiplas tarefas iniciadas e distribuídas pelos processadores do ambiente, utilizando o seu próprio endereçamento de memória;

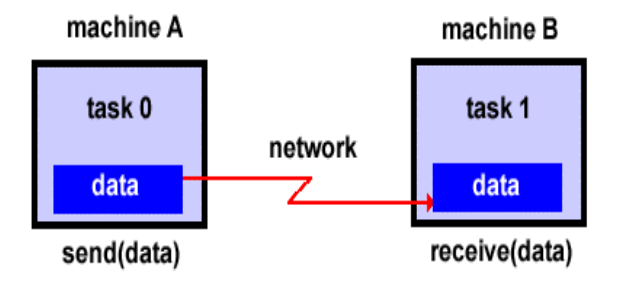

O programador é responsável por determinar todo o paralelismo e a comunicação entre as tarefas; Implementações: PVM, Linda, MPI.

#### **3 – "Data Parallel Programming"**

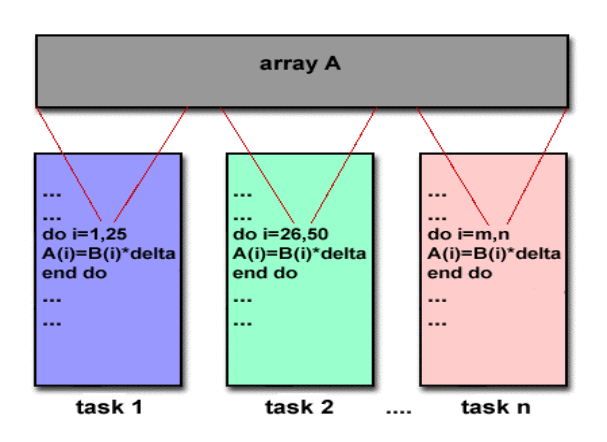

Modelo de programação que utiliza memória compartilhada, permitindo a todas as tarefas acesso a estrutura de dados na memória global; O trabalho paralelo é efetuado em um conjunto de dados, e os dados devem estar organizados na forma de conjuntos ("loops"), aonde cada tarefa irá trabalhar com partições diferentes dessa estrutura de dados e efetuar a mesma operação em sua partição da estrutura de dados; Implementações: Fortran90/95, HPF - High Performance Fortran, MPI e OpenMP.

#### **4 – "Threads"/"Multithreads"**

A estrutura responsável pela manutenção de todas as informações necessárias à execução de um programa, como conteúdo de registradores e espaço de memória, chama-se processo. O conceito de processo pode ser definido como sendo o ambiente onde se executa um programa. O processo pode ser dividido em três elementos básicos que juntos mantêm todas as informações necessárias à execução do programa:

O **Contexto de Hardware** constitui-se, basicamente, no conteúdo de registradores: "program counter" (PC), "stack pointer" (SP) e "bits" de estado. Durante a execução de um processo, o contexto de hardware estará armazenado nos registradores do processador. No momento em que o processo perde a utilização da CPU, o sistema salva suas informações.

O **Contexto de Software** especifica as características do processo que vão influir na execução de um programa, como, por exemplo, o número máximo de arquivos abertos simultaneamente ou o tamanho do buffer para operações de E/S. Essas características são determinadas no momento da criação do processo, mas algumas podem ser alteradas durante sua existência.

O **Espaço de Endereçamento** é a área de memória do processo aonde o programa será executado, além do espaço para os dados utilizados por ele. Cada processo possui seu próprio espaço de endereçamento, que deve ser protegido do acesso dos demais processos.

Um programa é uma seqüência de instruções, composto por desvios, repetições (iterações) e chamadas de procedimentos e/ou funções. Em um ambiente de programação "monothread", um processo suporta apenas um programa no seu espaço de endereçamento e apenas uma instrução do programa é executada por vez. Caso seja necessário criar aplicações concorrentes e paralelas, são implementados múltiplos processos independentes e/ou subprocessos. A utilização desses subprocessos independentes permite dividir uma aplicação em partes que podem trabalhar de forma concorrente.

O uso de subprocessos no desenvolvimento de aplicações concorrentes demanda consumo de diversos recursos do sistema. Sempre que um novo processo é criado, o sistema deve alocar recursos (contexto de hardware, contexto de software e espaço de endereçamento) para cada processo, além de consumir tempo de CPU. No caso do término do processo, o sistema dispensa tempo para liberar os recursos previamente solicitados.

Como cada processo possui seu próprio espaço de endereçamento, a comunicação entre os subprocessos torna-se difícil e lenta, pois utiliza mecanismos tradicionais como "pipes", sinais, semáforos, memória compartilhada ou troca de mensagem. Além disto, o compartilhamento de recursos comuns aos subprocessos concorrentes, como memória e arquivos abertos, não é simples.

Na tentativa de diminuir o tempo gasto na criação e eliminação de subprocessos, bem como economizar recursos do sistema como um todo, foi introduzido o conceito de "thread". No ambiente "multithread", cada processo pode responder a várias solicitações concorrentemente ou mesmo simultaneamente, se houver mais de um processador. Em um ambiente "multithread", não existe a idéia de um programa, mas de "threads" (linhas). O processo, neste ambiente, tem pelo menos um "thread" de execução, podendo compartilhar o seu espaço de endereçamento com inúmeros "threads", que podem ser executados de forma concorrente e/ou simultânea, no caso de múltiplos processadores. Cada "thread" possui seu próprio conjunto de registradores (contexto de hardware), porém, compartilha o mesmo espaço de endereçamento, temporizadores e arquivos, de forma natural e eficiente com as demais "threads" do processo.

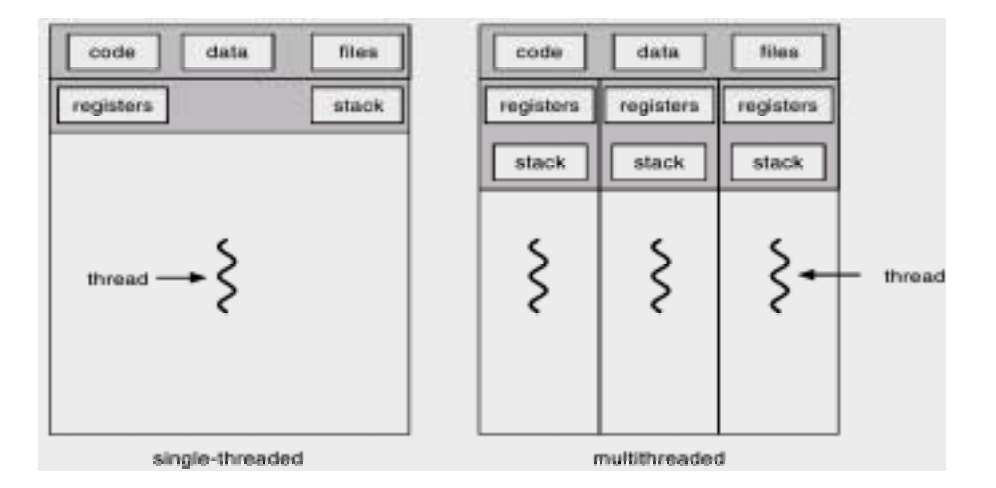

A grande diferença entre subprocessos e "threads" é em relação ao espaço de endereçamento. Enquanto subprocessos possuem, cada um, espaços independentes e protegidos, "threads" compartilham o mesmo espaço de endereçamento do processo, sem nenhuma proteção, permitindo que um "thread" possa alterar dados de outro "thread". Apesar dessa possibilidade, "threads" são desenvolvidas para trabalhar de forma cooperativa, efetuando uma tarefa em conjunto.

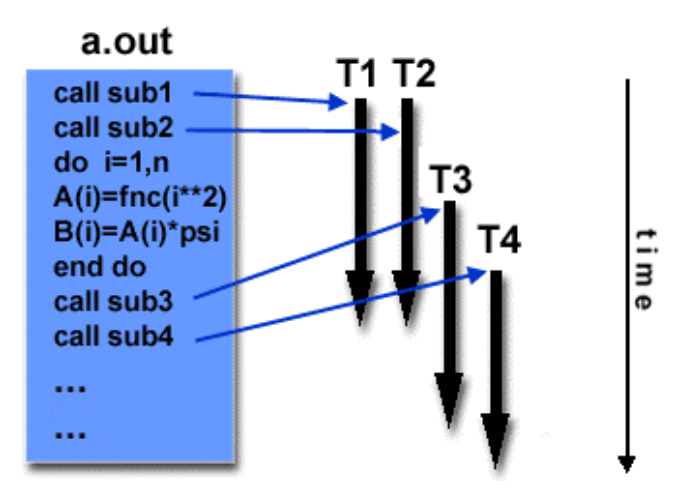

# **2. Introdução ao OpenMP**

#### **1 – O que é OpenMP?**

OpenMP é uma interface de programação (API), portável, baseada no modelo de programação paralela de memória compartilhada para arquiteturas de múltiplos processadores. É composto por três componentes básicos:

- Diretivas de Compilação;
- Biblioteca de Execução;
- Variáveis de Ambiente.

OpenMP está disponível para uso com os compiladores C/C++ e Fortran, podendo ser executado em ambientes Unix e Windows (Sistemas Multithreads). Definido e mantido por um grupo composto na maioria por empresas de hardware e software, denominado como OpenMP ARB (Architecture Review Board). Hardware: [Compaq](http://www.compaq.com/) [\(Digital\)](http://www.digital.com/info/hpc/), [Hewlett-Packard Company](http://www.hp.com/), [Intel](http://www.intel.com/businesscomputing/wrkstn/index.htm)  [Corporation,](http://www.intel.com/businesscomputing/wrkstn/index.htm) I[nternational Business Machines \(IBM\) ,](http://www.ibm.com/) K[uck & Associates, Inc. \(KAI\)](http://www.kai.com/) , [Silicon](http://www.sgi.com/software/openmp/)  [Graphics, Inc. ,](http://www.sgi.com/software/openmp/) [Sun Microsystems, Inc.,](http://www.sun.com/) U[.S. Department of Energy ASCI program](http://www.llnl.gov/asci/) . Software: [Absoft Corporation ,](http://www.absoft.com/) [Edinburgh Portable Compilers ,](http://www.epc.co.uk/) [GENIAS Software GmBH](http://www.genias.de/) , [Myrias Computer](http://www.myrias.com/)  [Technologies, Inc. ,](http://www.myrias.com/) [The Portland Group, Inc. \(PGI\) ,](http://www.pgroup.com/) [ADINA R&D, Inc.](http://world.std.com/~adina/) , [ANSYS, Inc.](http://www.ansys.com/) , [Dash](http://www.dash.co.uk/)  [Associates ,](http://www.dash.co.uk/) F[luent, Inc. ,](http://www.fluent.com/) I[LOG CPLEX Division ,](http://www.cplex.com/) [Livermore Software Technology Corporation](http://www.lstc.com/)  [\(LSTC\) ,](http://www.lstc.com/) [MECALOG SARL ,](http://www.radioss.com/) O[xford Molecular Group PLC](http://wwww.oxmol.com/) , [The Numerical Algorithms Group](http://www.nag.co.uk/)  [Ltd. \(NAG\).](http://www.nag.co.uk/) 

#### **2 – Histórico**

 No início da década de 90, fabricantes de máquinas de memória compartilhada e similar, desenvolveram extensões do compilador Fortran com um conjunto especial de instruções denominadas de diretivas de execução que permitiam:

- Usuário, programador Fortran (programação serial), adicionar instruções para identificar "loops" que poderiam ser paralelizados;
- O compilador passa a ser responsável pela paralelização automática desses "loop" por entre os processadores do ambiente SMP.

O primeiro padrão, ANSI X3H5, para testes foi lançado em 1994, mas nunca foi adotado devido ao grande uso e interesse, na época, por máquinas de memória distribuída (clusters).

Um novo padrão foi desenvolvido em 1997 a partir do padrão anterior, quando as arquiteturas de memória compartilhada se tornaram mais comum.

Em 28 de Outubro de 1997 foi divulgado e disponibilizado o OpenMP Fortran API e no final de 1998 foi disponibilizado o OpenMP C/C++ API.

Informações do OpenMP em h[ttp://www.openmp.org/](http://www.openmp.org/) 

# **3. Modelo de Programação Paralela**

- **Paralelismo baseado em "Threads":** Processo de memória compartilhada que consiste de múltiplos "threads";
- **Paralelismo explícito:** O OpenMP é um recurso de programação paralela que permite ao programador total controle sobre a paralelização do código;
- **Modelo "Fork" "Join" :**

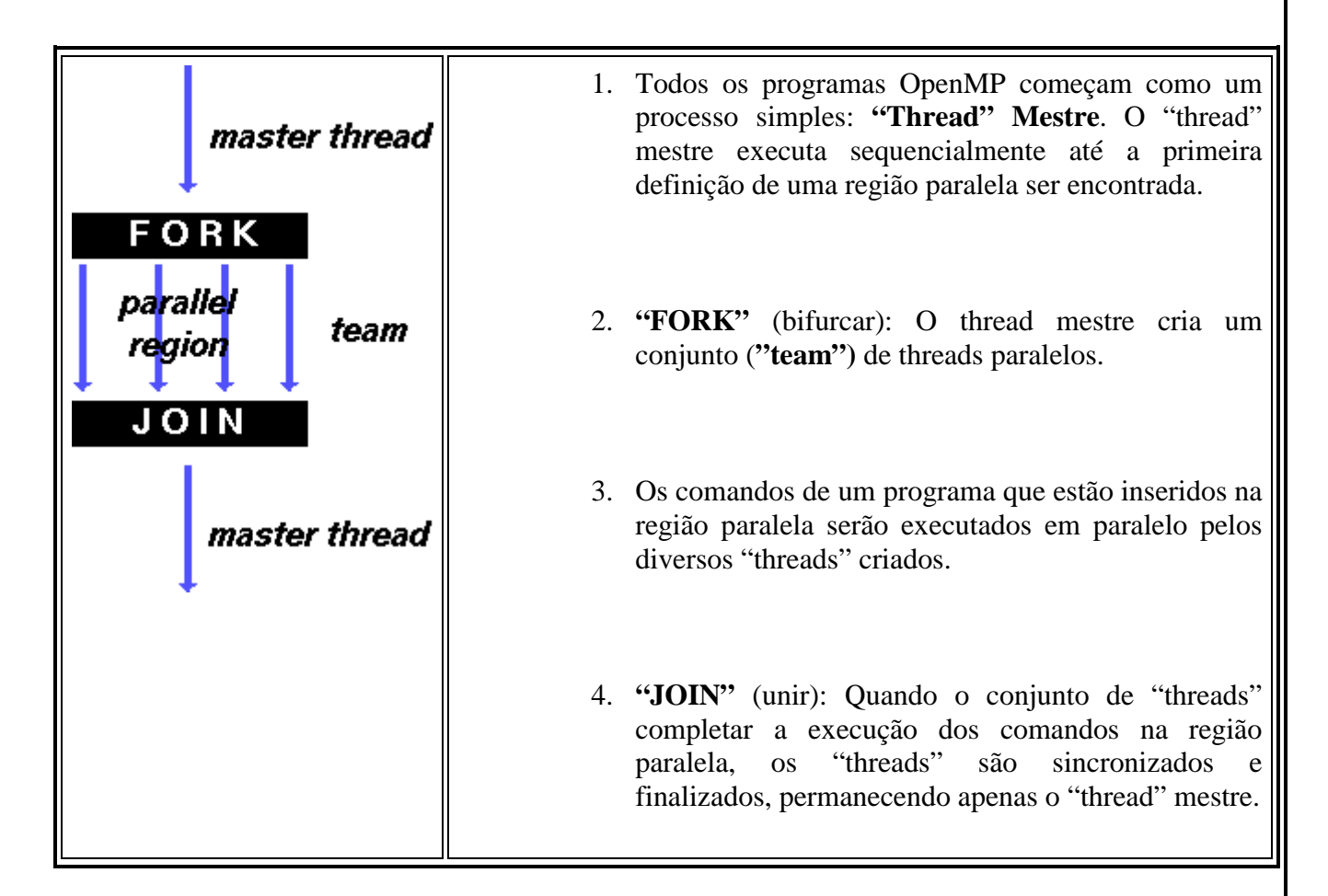

- **Baseado em diretivas de compilação:** Todo paralelismo do OpenMP é especificado através de diretivas de compilação.
- **Suporta paralelismo recursivo:** Permite que em uma região paralela existam outras regiões que podem ser executadas em paralelo, e assim sucessivamente. Depende da implementação OpenMP.
- **"Threads" dinâmico**: É possível durante a execução do programa alterar o número de "threads" que serão criados. Depende da implementação OpenMP

#### **Exemplo de estrutura OpenMP**

#### **Fortran**

 . . .

 . . .

PROGRAM HELLO INTEGER VAR1, VAR2, VAR3<br>\*\*\* Código serial Código serial

\*\*\* Início da seção paralela. "Fork" um grupo de "threads".

#### **!\$OMP PARALLEL PRIVATE(VAR1, VAR2) SHARED(VAR3)**

- \*\*\* Seção paralela executada por todas as "threads"
- \*\*\* Todas as "threads" efetuam um "join" a thread mestre e finalizam

#### **!\$OMP END PARALLEL**

\*\*\* Código serial

 . END

 . .

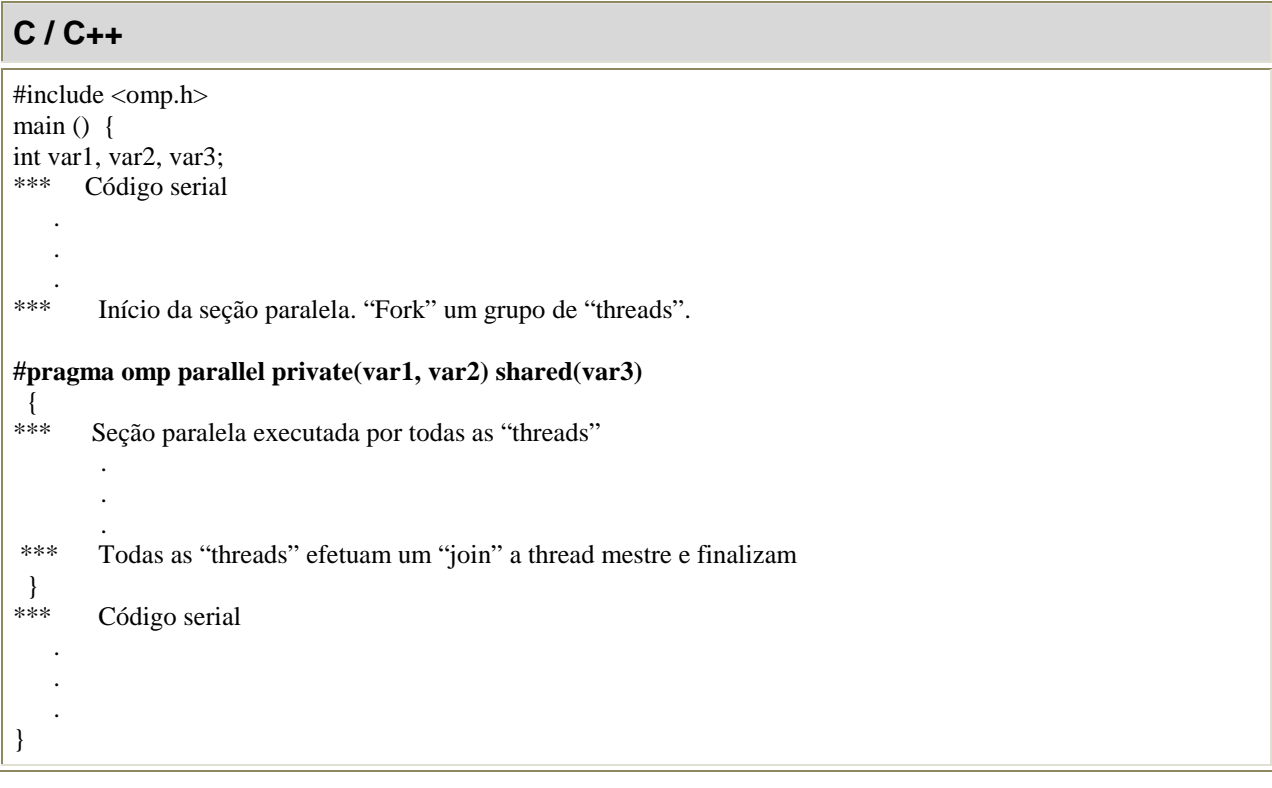

# **4-Diretivas OpenMP**

# **4.1-Formato FORTRAN**

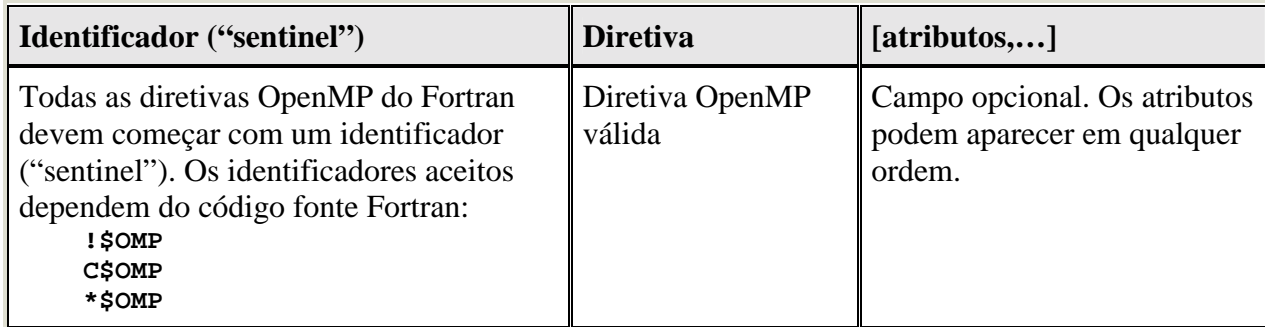

Exemplo:

**!\$OMP PARALLEL DEFAULT(SHARED) PRIVATE(BETA,PI)** 

• Formato fixo (Fortran77):

**!\$OMP C\$OMP \*\$OMP** são aceitos e devem começar na coluna 1;

• Formato livre (Fortran90,95):

**!\$OMP** é o único identificador aceito. Pode aparecer em qualquer coluna, mas deve ser precedido por um espaço em branco;

- Os compiladores Fortran, normalmente necessitam de uma opção de compilação que indica ao compilador para ativar e interpretar todas as diretivas OpenMP;
- Diversas diretivas do Fortran OpenMP identificam seções do código que serão executadas em paralelo. Essas diretivas trabalham em pares, iniciando e finalizando a seção.

**!\$OMP diretiva** 

 **[ código Fortran ]** 

#### **!\$OMP end diretiva**

# **4.2-Formato C/C++**

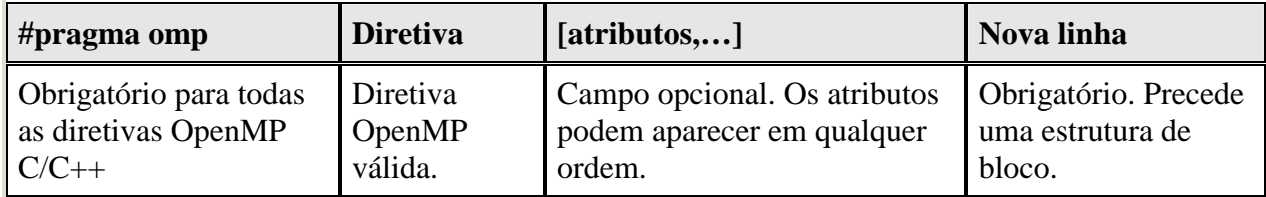

#### • Exemplo:

**#pragma omp parallel default(shared) private(beta,pi)** 

- Segue as regras de sintaxe do C/C++ ;
- "Case sensitive";
- Linhas de diretivas muito longas podem continuar em diversas linhas, acrescentando o caractere de nova linha ("\") no final da diretiva.

# **4.3 – Construção PARALLEL**

Identifica um bloco de código que será executa por múltiplos "threads". É a construção fundamental do OpenMP.

• Formato:

```
Fortran 
         !$OMP PARALLEL [atributo ...] 
                          IF (expressão lógica) 
                          PRIVATE (lista) 
                          SHARED (lista) 
                          DEFAULT (PRIVATE | SHARED | NONE) 
                          FIRSTPRIVATE (lista) 
                          REDUCTION (operador: lista) 
                          COPYIN (lista) 
             Bloco de código
         !$OMP END PARALLEL 
C/C++ 
         #pragma omp parallel [atributo ...] nova_linha 
                                 if (expressão lógica) 
                                 private (lista) 
                                 shared (lista) 
                                 default (shared | none) 
                                 firstprivate (lista) 
                                 reduction (operador: lista) 
                                 copyin (lista) 
             estrutura de bloco
```
• **Atributos:**

### **IF**

• Especifica uma condição para que o grupo de "threads" seja criado, se o resultado for verdadeiro. Se falso, a região definida como paralela, será executada somente pela "thread" mestre.

#### • **Observações**

#### **1-"Fork/Join"**

Quando uma "thread" chega a uma definição de região paralela, ela cria um conjunto de "threads" e passa a ser a "thread" mestre. A "thread" mestre faz parte do conjunto de "threads" e possui o número de identificação "0".

 A partir do início da região paralela, o código é duplicado e todas as "threads" executarão esse código.

Existe um ponto de sincronização ("barreira") no final da região paralela, sincronizando o fim de execução de cada "thread". Somente a "thread" mestre continua desse ponto.

#### **2-O número de "trheads"**

Em uma execução com o OpenMP, o número de "threads" é determinado pelos seguintes fatores, em ordem de precedência:

- 1. Utilização da função **omp\_set\_num\_threads()** no código Fortran ou C/C++;
- 2. Definindo a variável de ambiente **OMP\_NUM\_THREADS,** antes da execução;
- 3. Implementação padrão do ambiente: número de processadores em um nó.

#### **3-"Threads" dinâmico**

Um programa com várias regiões paralelas, utilizara o mesmo número de "thread" para executar cada região. Isso pode ser alterado permitindo que durante a execução do programa, o número de "threads" seja ajustado dinamicamente para uma determinada região paralela. Dois métodos disponíveis:

- 1. Utilização da função **omp\_set\_dynamic()** no código Fortran ou C/C++;
- 2. Definindo a variável de ambiente **OMP\_DYNAMIC,** antes da execução.

#### **4-Regiões paralelas recursivas**

Uma região paralela dentro de outra região paralela resulta na criação de um novo grupo de "threads" de apenas uma "thread", por "default". É possível definir um número maior de "threads", utilizando um dos dois métodos disponíveis:

- 1. Utilização da função **omp\_set\_nested**()no código Fortran ou C/C++;
- 2. Definindo a variável de ambiente **OMP\_NESTED,** antes da execução.

#### **5-Restrições**

Não é permitido caminhar para dentro ou fora ("branch") de uma estrutura de blocos definida por uma diretiva OpenMP e somente um IF é permitido.

### **Exemplo:**

- Programa "Hello World";
- Todas as "threads" executarão o código da região paralela definida pela diretiva OpenMP;
- São utilizadas rotinas da biblioteca OpenMP para obter a identificação de cada "thread" e o número "threads" que participam da execução.

#### **Fortran**

PROGRAM HELLO

 INTEGER NTHREADS, TID, **OMP\_GET\_NUM\_THREADS, + OMP\_GET\_THREAD\_NUM** 

C Fork a team of threads giving them their own copies of variables **!\$OMP PARALLEL PRIVATE(NTHREADS, TID)** 

- C Obtain and print thread id TID = **OMP\_GET\_THREAD\_NUM()** PRINT \*, 'Hello World from thread = ', TID
- C Only master thread does this IF (TID .EQ. 0) THEN NTHREADS = **OMP\_GET\_NUM\_THREADS()** PRINT \*, 'Number of threads = ', NTHREADS END IF
- C All threads join master thread and disband **!\$OMP END PARALLEL**  END

# **C / C++**

#include <omp.h> main () { int nthreads, tid;  $/*$  Fork a team of threads giving them their own copies of variables  $*/$ **#pragma omp parallel private(nthreads, tid)**  { /\* Obtain and print thread id \*/ tid = **omp\_get\_thread\_num()**; printf("Hello World from thread = %d\n", tid); /\* Only master thread does this \*/ if (tid  $== 0$ )  $\left\{ \right.$ nthreads =  $omp$  get num threads(); printf("Number of threads = %d\n", nthreads); } } /\* All threads join master thread and terminate \*/ }

# **Atributos Comuns**

- Em programação OpenMP é importante entender como é utilizado o dado em uma "thread" ("Data scope").
- Devido ao fato do OpenMP ser baseado no modelo de programação de memória compartilhada, a maioria das variáveis são compartilhadas entre as "threads" por definição (Variáveis Globais).
- Variáveis globais, são as variáveis definidas:

Fortran: COMMON blocks, Atributo SAVE , variáveis MODULE C: Variáveis estáticas

• Variáveis não compartilhadas, locais, privadas:

Variáveis de índice ("loops") Variáveis locais de subrotinas

• Os atributos comuns são utilizados por diversas diretivas (PARALLEL, DO/for, e SECTIONS) para controlar o acesso as dados.

> Definem como os dados das variáveis serão transferidos das seções seriais para as seções paralelas.

> Definem quais as variáveis serão visíveis por todas as "threads" e quais serão locais.

# • **Atributos:**

#### **PRIVATE**

Declara que as variáveis listadas serão de uso específico de cada "thread". Essas variáveis não são iniciadas.

### **SHARED ("default")**

Declara que as variáveis listadas irão compartilhar o seu conteúdo com todas as "threads" de um grupo. As variáveis existem em apenas um endereço de memória, que pode ser lido e escrito por todas as "threads" do grupo.

#### **DEFAULT**

Permite que o programador defina o atributo "default" para as variáveis em uma região paralela (PRIVATE, SHARED ou NONE).

#### **FIRSTPRIVATE**

Define uma lista de variáveis com o atributo PRIVATE, mas sendo inicializadas automaticamente, de acordo com o valor que possuíam no programa ("thread" mestre) antes de uma região paralela.

### **LASTPRIVATE**

Define uma lista de variáveis com o atributo PRIVATE e copia o valor da última iteração de um "loop" da última "thread" que finalizou.

#### **REDUCTION**

Efetua uma operação de redução em uma lista de variáveis. Essas variáveis devem ser escalares e terem sido definidas com o atributo SHARED, no contexto em que elas participarão.

#### **Exemplo: REDUCTION – Produto de vetores**

- As iterações do "loop" paralelo serão distribuídas em tamanhos iguais para cada "thread" do grupo (SCHEDULE STATIC).
- No final da construção paralela do "loop", todas as "threads" irão adicionar o seu valor do resultado para "thread" mestre com a variável global.

#### **Fortran**

 PROGRAM DOT\_PRODUCT INTEGER N, CHUNK, I PARAMETER (N=100) PARAMETER (CHUNK=10) REAL A(N), B(N), RESULT ! Some initializations  $DO I = 1, N$  $A(I) = I * 1.0$  $B(I) = I * 2.0$  ENDDO RESULT= 0.0 **!\$OMP PARALLEL DO !\$OMP& DEFAULT(SHARED) PRIVATE(I) !\$OMP& SCHEDULE(STATIC,CHUNK) !\$OMP& REDUCTION(+:RESULT)**   $DO I = 1, N$  $RESULT = RESULT + (A(I) * B(I))$  ENDDO **!\$OMP END DO NOWAIT**  PRINT \*, 'Final Result= ', RESULT END

#### **C / C++**

```
#include <omp.h> 
main () \{int I, n, chunk; 
float a[100], b[100], result; 
/* Some initializations */ 
n = 100;
chunk = 10;
result = 0.0;
for (I=0; I < n; I++) { 
 a[I] = I * 1.0;b[I] = I * 2.0; } 
#pragma omp parallel for \ 
  default(shared) private(i) \ 
  schedule(static,chunk) \ 
  reduction(+:result) 
 for (I=0; I < n; I++)result = result + (a[I] * b[I]);
printf("Final result= %f\n",result);
```
}

- Observações e restrições do atributo REDUCTION:
	- 1. Variáveis da lista devem ser do tipo escalar. Não são possíveis variáveis do tipo "array" (vetores);
	- 2. Uma cópia privada de cada variável da lista é criada e iniciada, dependendo da operação de redução;
	- 3. Devem ser declaradas como SHARED;
	- 4. As cópias são atualizadas localmente pelas "threads";
	- 5. No final da construção, as cópias locais são combinadas através do operador em único valor, na variável compartilhada da "thread" mestre.
	- 6. A variável utilizada na operação de redução deve ser utilizada dentro de uma região paralela e em expressões da seguinte forma:

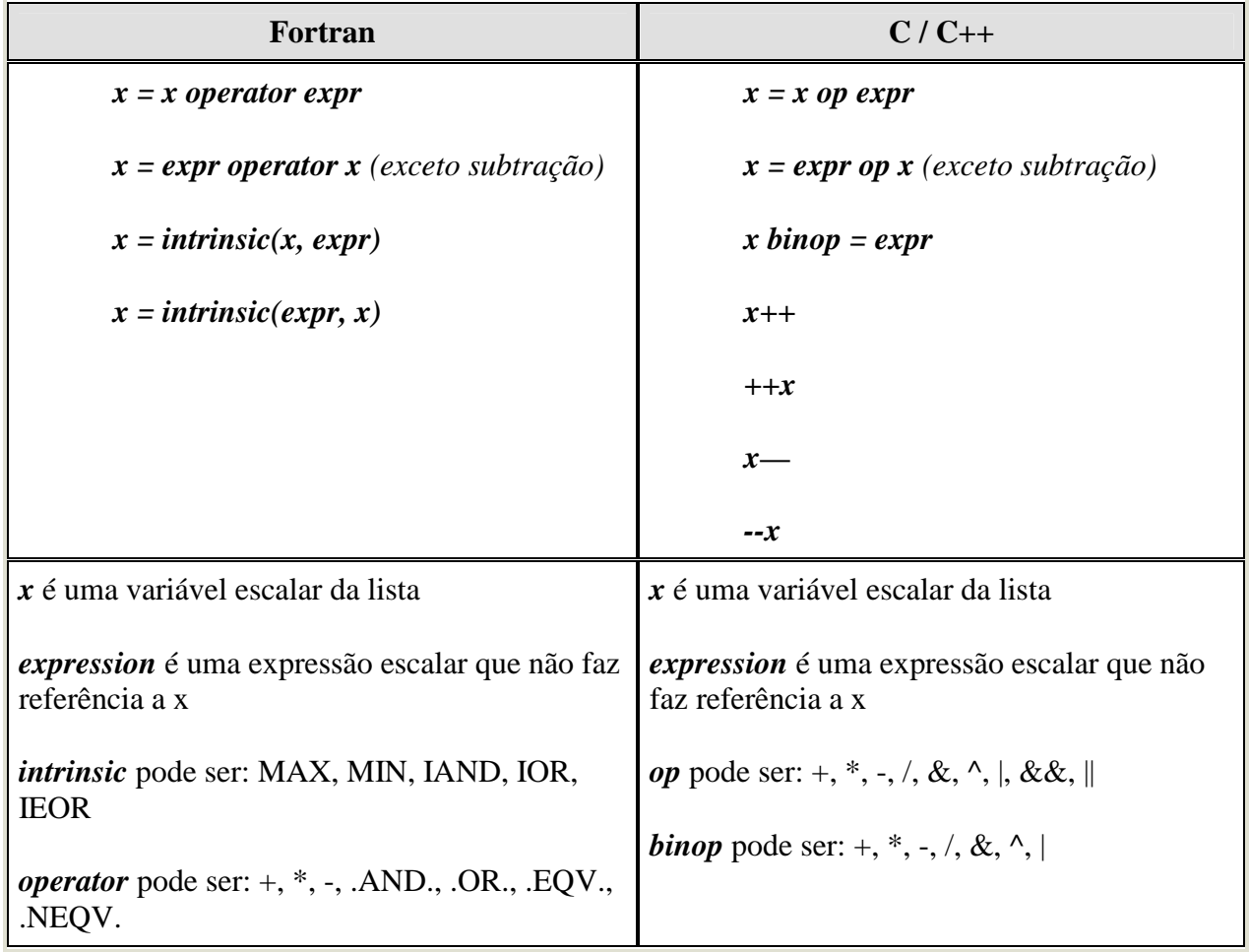

O objetivo desse exercício é entender como se compila e executa um programa utilizando OpenMP. O programa HELLO, é o mais simples possível; em paralelo várias "threads" irão imprimir um "hello".

1 – Caminhe para a pasta ~/curso/openmp/ex1

cd ~/curso/openmp/ex1

2 – Se quiser, verifique o conteúdo do programa omp\_hello.f ou omp\_hello.c

more omp\_hello.f

3 – Compilação

 Basicamente, as implementações de Fortran e C/C++ que utilizam OpenMP são adaptações a compiladores que já existem e dependem da utilização de opções de compilação.

Ambiente IBM/AIX – Compilador: xlf\_r e xlc\_r – opção: -qsmp=omp

xlf\_r omp\_hello.f -qsmp=omp -o hello

xlc\_r omp\_hello.c -qsmp=omp -o hello

Ambiente INTEL/LINUX – Compilador: ifort e icc – opção: -openmp

ifort omp\_hello.f -openmp -o hello

icc omp\_hello.c -openmp -o hello

#### 4 – Execução

 Antes da execução do programa, será necessário especificar o número de "threads" que irão participar da execução. No caso desse exercício, a maneira mais fácil será definir a variável de ambiente OMP\_NUM\_THREADS.

Ambiente IBM/csh

setenv OMP\_NUM\_THREADS <número de threads>

Ambiente LINUX/bash

O objetivo desse exercício é entender como se compila e executa um programa utilizando OpenMP. O programa omp\_prod\_vet, simula o produto entre vetores, utilizando o atributo REDUCTION da diretiva DO/for do OpenMP .

1 – Caminhe para a pasta ~/curso/openmp/ex2

cd ~/curso/openmp/ex2

2 – Se quiser, verifique o conteúdo do programa omp\_prod\_vet.f ou omp\_prod\_vet.c

more omp\_prod\_vet.f

3 – Compilação

 Basicamente, as implementações de Fortran e C/C++ que utilizam OpenMP são adaptações a compiladores que já existem e dependem da utilização de opções de compilação.

Ambiente IBM/AIX – Compilador: xlf\_r e xlc\_r – opção: -qsmp=omp

xlf\_r omp\_prod\_vet.f -qsmp=omp -o prod

xlc\_r omp\_prod\_vet.c -qsmp=omp -o prod

Ambiente INTEL/LINUX – Compilador: ifort e icc – opção: -openmp

ifort omp\_prod\_vet.f -openmp -o prod

icc omp\_prod\_vet.c -openmp -o prod

4 – Execução

 Antes da execução do programa, será necessário especificar o número de "threads" que irão participar da execução. No caso desse exercício, a maneira mais fácil será definir a variável de ambiente OMP\_NUM\_THREADS.

Ambiente IBM/csh

setenv OMP\_NUM\_THREADS <número de threads>

Ambiente LINUX/bash

O objetivo desse exercício é entender como se compila e executa um programa utilizando OpenMP. O programa omp\_mm, simula a operação de multiplicação de matrizes, utilizando OpenMP para paralelizar a operação.

1 – Caminhe para a pasta ~/curso/openmp/ex3

cd ~/curso/openmp/ex3

2 – Edite o programa omp\_mm.f ou omp\_mm.c e adicione a diretiva DO/for do OpenMP nas posições indicadas no programa.

 vi omp\_mm.f ou vi omp\_mm.c ou pico omp\_mm.f ou pico omp\_mm.c

3 – Compilação

 Basicamente, as implementações de Fortran e C/C++ que utilizam OpenMP são adaptações a compiladores que já existem e dependem da utilização de opções de compilação.

Ambiente IBM/AIX – Compilador: xlf\_r e xlc\_r – opção: -qsmp=omp

xlf\_r omp\_mm.f -qsmp=omp -o mm

xlc\_r omp\_mm.c -qsmp=omp -o mm

Ambiente INTEL/LINUX – Compilador: ifort e icc – opção: -openmp

ifort omp\_mm.f -openmp -o mm

icc omp\_mm.c -openmp -o mm

4 – Execução

 Antes da execução do programa, será necessário especificar o número de "threads" que irão participar da execução. No caso desse exercício, a maneira mais fácil será definir a variável de ambiente OMP\_NUM\_THREADS.

Ambiente IBM/csh

setenv OMP\_NUM\_THREADS <número de threads>

Ambiente LINUX/bash

# **4.4–Construções de Trabalho Compartilhado**

- Esse tipo de construção divide a execução de uma região paralela por entre os membros do grupo de "threads";
- Esse tipo de construção deve estar dentro de uma região paralela definida pelo OpenMP, afim de executar em paralelo;
- Não existe sincronização (barreira) no início de uma construção compartilhada, mas existe no final.
- Três tipos de construções:

**DO / for** – Compartilha as iterações de "loops" por entre o grupo de "threads". Representa a implementação de paralelismo de dados.

**SECTIONS** – Quebra o trabalho em seções separadas, aonde cada seção será executada por uma "thread" do grupo. Representa a implementação de paralelismo funcional, por código.

**SINGLE** – Determina que uma seção da região paralela, seja executada por uma única "thread".

# **Diretiva compartilhada DO/for**

• A diretiva **DO / for** especifica que as iterações de um "loop" sejam distribuídas e executadas em paralelo pelo grupo de "threads". A região paralela tem que ter sido identificada antes.

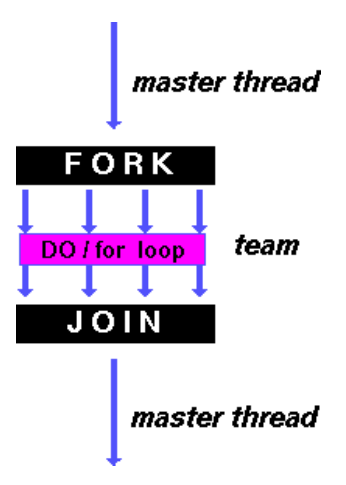

```
• Formato:
```
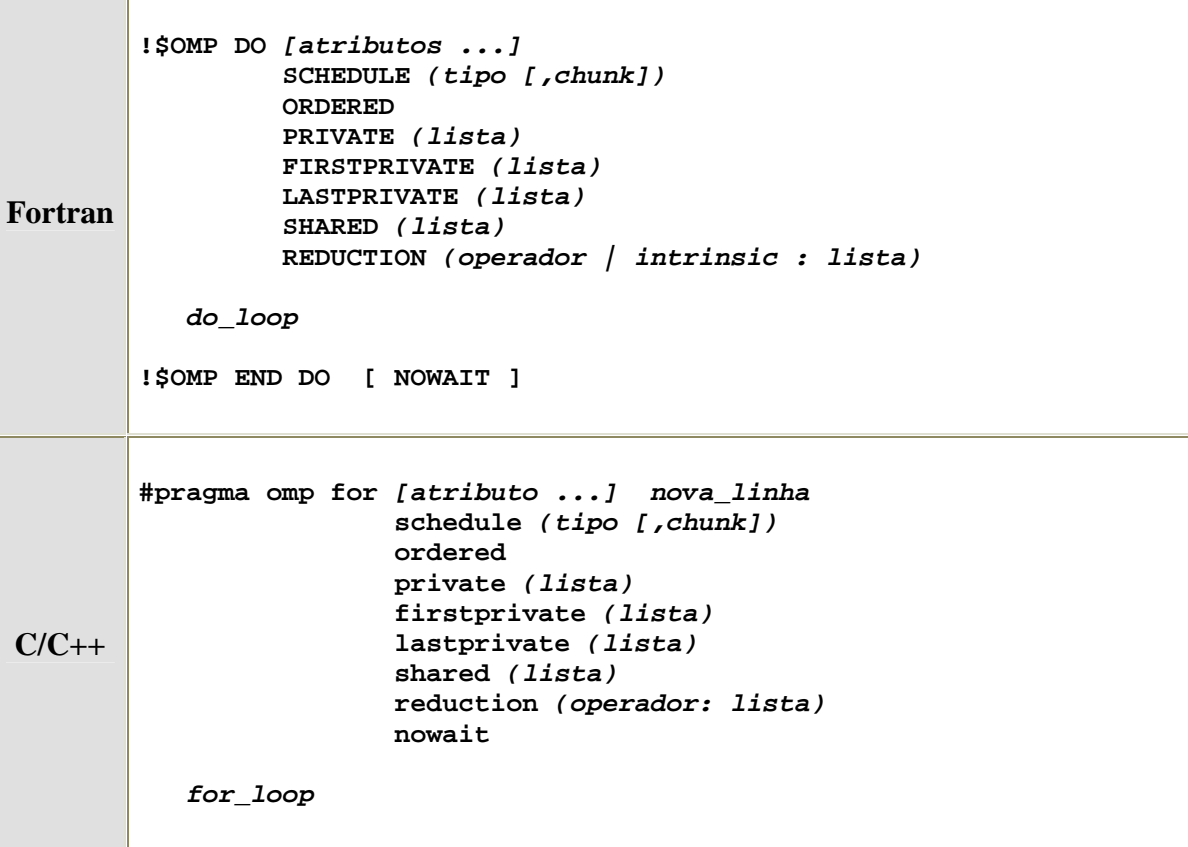

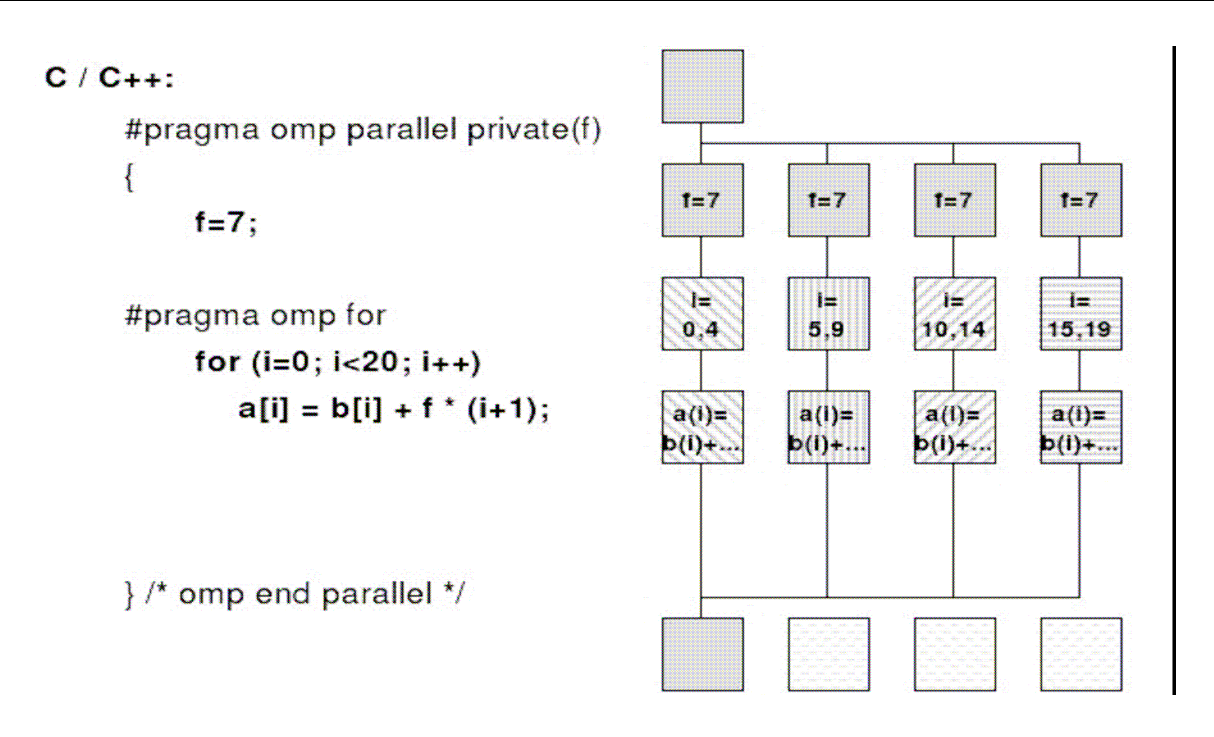

Atributos:

**SCHEDULE** Descreve como as iterações do "loop" serão divididas por entre os "threads":

**STATIC** - O "loop" será dividido em pedaços de tamanho "chunk" e distribuído estaticamente para cada "thread" (por ordem de "trhead"); Se o parâmetro "chunk" não for definido, o compilador irá dividir o "loop" de maneira contínua e em partes iguais (quando possível), para cada "thread".

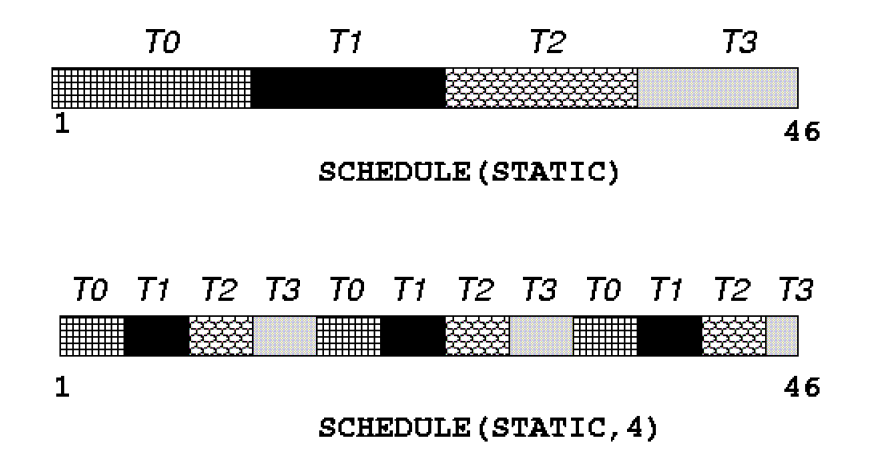

**DYNAMIC** - O "loop" será dividido em pedaços de tamanho "chunk" e distribuído dinamicamente para cada "thread" (pela "thread disponível); Quando uma "thread" finaliza um "chunk", outra e atribuída para processamento. O tamanho padrão de "chunk", neste caso, é 1.

**GUIDED** – O número de iterações para cada "thread" irá variar, começando com um valor grande e sendo reduzido exponencialmente, a medida que é enviado o tamanho do "loop" para cada "thread". Neste caso, o valor de "chunk" é o tamanho mínimo permitido para o número de iterações, se não for especificado, será de 1.

 $1^{\text{a}}$ Th=46/4≈11  $2^{\text{a}}$ Th=(46-11)/4≈8  $3^{\text{a}}$ Th=(46-11-8)/4≈6  $4^{\text{a}}$ Th=(46-11-8-6)≈5 ...

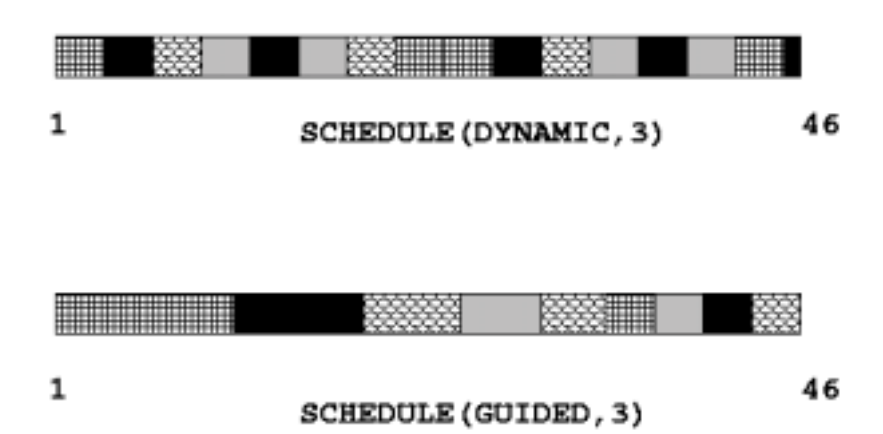

**RUNTIME -** A decisão do agendamento é feita durante a execução do programa, com a definição da variável de ambiente OMP\_SCHEDULE. Neste caso o parâmetro "chunk" não é definido na diretiva.

export OMP\_SCHEDULE = "GUIDED,4"

**ORDERED** – É utilizado quando existe num "loop" de uma região paralela, comandos que devem ser executados sequencialmente, na ordem do "loop".

#### • **Observações**

1-Se o atributo **nowait** (C/C++) ou NO WAIT (Fortran) for especificado, as "threads" não serão sincronizadas no final do "loop" paralelo, continuando a execução para o próximo comando.

2-Não é possível desviar para for a de um "loop" associado a diretiva DO/for.

### **Exemplo:**

- Programa Adição de Vetores;
- Os vetores A, B, C, e a variável N, serão compartilhados por entre todas as "threads";
- A variável I será local para cada "Thread";
- As iterações do "loop" serão distribuídas dinamicamente em tamanho CHUNK;
- As "threads" não serão sincronizadas ao completarem o trabalho (NOWAIT).

#### **Fortran**

```
 PROGRAM VEC_ADD_DO 
       INTEGER N, CHUNK, I 
       PARAMETER (N=1000) 
      PARAMETER (CHUNK=100) 
     REAL A(N), B(N), C(N)! Some initializations 
     DO I = 1, N
       A(I) = I * 1.0B(I) = A(I) ENDDO 
!$OMP PARALLEL SHARED(A,B,C,N) PRIVATE(I) 
!$OMP DO SCHEDULE(DYNAMIC,CHUNK) 
     DO I = 1, N
         C(I) = A(I) + B(I) ENDDO 
!$OMP END DO NOWAIT 
!$OMP END PARALLEL 
       END
```
# **C / C++**

```
#include <omp.h> 
#define CHUNK 100 
#define N 1000 
main () 
{ 
int i, n, chunk; 
float a[N], b[N], c[N]; 
/* Some initializations */ 
for (i=0; i < N; i++)a[i] = b[i] = i * 1.0;n = N;chunk = CHUNK;#pragma omp parallel shared(a,b,c,n,chunk) private(i) 
\{ #pragma omp for schedule(dynamic,chunk) nowait 
 for (i=0; i < n; i++)c[i] = a[i] + b[i]; } /* end of parallel section */ 
}
```
# **Diretiva Compartilhada SECTIONS**

• Diretiva que divide o trabalho de forma não iterativa em seções separadas, aonde cada seção será executada por uma "thread" do grupo. Representa a implementação de paralelismo funcional, ou seja, por código.

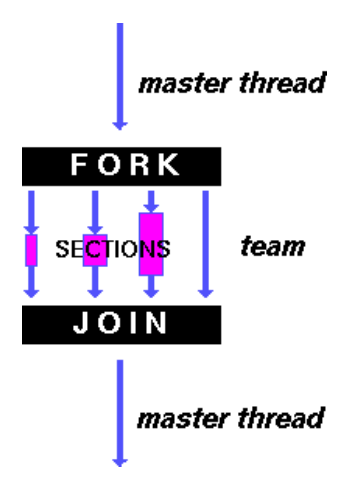

• Formato:

```
Fortran 
         !$OMP SECTIONS [atributo ...] 
                          PRIVATE (lista) 
                          FIRSTPRIVATE (lista) 
                          LASTPRIVATE (lista) 
                          REDUCTION (operador | intrinsic : lista) 
         !$OMP SECTION 
             block
         !$OMP SECTION 
              block 
         !$OMP END SECTIONS [ NOWAIT ] 
C/C++ 
         #pragma omp sections [atributo ...] nova_linha 
                                private (lista) 
                                firstprivate (lista) 
                                lastprivate (lista) 
                                reduction (operador: lista) 
                                nowait 
            { 
            #pragma omp section nova_linha 
               estrutura de bloco
            #pragma omp section nova_linha 
               estrutura de bloco
            }
```
#### • **Observações**

1-A diretiva SECTIONS define a seção do código sequêncial aonde será definida as seções independentes, através da diretiva SECTION;

2-Cada SECTION é executada por uma "thread" do grupo;

3-Existe um ponto de sincronização implícita no final da diretiva SECTIONS, a menos que, se especifique o atributo **nowait** (C/C++) ou **NOWAIT** (Fortran);

4-Se existirem mais "threads" do que seções, o OpenMP decidirá, quais "threads" executarão os blocos de SECTION, e quais, não executarão.

#### **Exemplo:**

- Programa Adição de Vetores;
- O primeiro n/2 iterações do "loop" será distribuído para a primeira "thread" e o resto será distribuído para a segunda "thread";
- As "threads" não possuem um ponto de sincronização devido ao atributo (NOWAIT).

#### **Fortran**

```
 PROGRAM VEC_ADD_SECTIONS 
       INTEGER N, I 
       PARAMETER (N=1000) 
      REAL A(N), B(N), C(N)! Some initializations 
     DO I = 1, N
       A(I) = I * 1.0B(I) = A(I) ENDDO 
!$OMP PARALLEL SHARED(A,B,C,N), PRIVATE(I) 
!$OMP SECTIONS 
!$OMP SECTION 
     DO I = 1, N/2C(I) = A(I) + B(I) ENDDO 
!$OMP SECTION 
     DO I = 1+N/2, N
         C(I) = A(I) + B(I) ENDDO 
!$OMP END SECTIONS NOWAIT 
!$OMP END PARALLEL 
       END
```
### **C / C++**

```
#include <omp.h> 
#define N 1000 
main () 
{ 
int i, n; 
float a[N], b[N], c[N]; 
/* Some initializations */ 
for (i=0; i < N; i++)a[i] = b[i] = i * 1.0;n = N;#pragma omp parallel shared(a,b,c,n) private(i) 
  { 
  #pragma omp sections nowait 
     { 
     #pragma omp section 
    for (i=0; i < n/2; i++)c[i] = a[i] + b[i]; #pragma omp section 
   for (i=n/2; i < n; i++)c[i] = a[i] + b[i]; } /* end of sections */ 
   } /* end of parallel section */ 
}
```
# **Diretiva SINGLE**

• Diretiva que determina que o código identificado seja executado por somente uma "thread" do grupo.

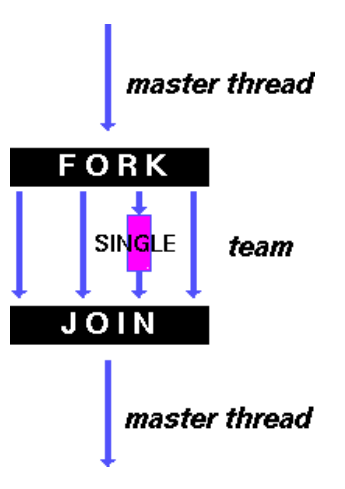

• Formato:

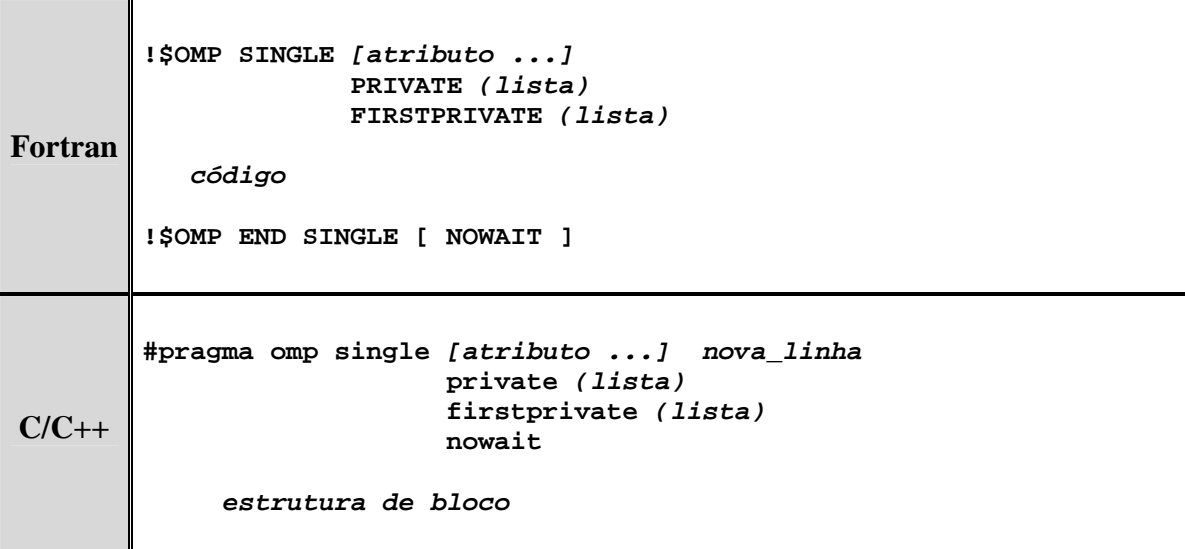

• Os "threads" do grupo que não executam a diretiva SINGLE, esperam o fim do processamento da "thread" que executa a diretiva, a menos que se especifique o atributo **nowait** (C/C++) ou NOWAIT (Fortran).

O objetivo desse exercício é entender como funciona a diretiva DO/for do OpenMP.

1 – Caminhe para a pasta ~/curso/openmp/ex4

cd ~/curso/openmp/ex4

2 – Edite o programa omp\_do\_for.f ou omp\_do\_for.c e codifique o que é solicitado nas linhas com as setas.

 vi omp\_do\_for.f ou vi omp\_do\_for.c ou pico omp\_do\_for.f ou pico omp\_do\_for.c

3 – Compilação

Ambiente IBM/AIX – Compilador: xlf\_r e xlc\_r – opção: -qsmp=omp

xlf\_r omp\_do\_for.f -qsmp=omp -o dofor

xlc\_r omp\_do\_for.c -qsmp=omp -o dofor

Ambiente INTEL/LINUX – Compilador: ifort e icc – opção: -openmp

ifort omp\_do\_for.f -openmp -o dofor

icc omp\_do\_for.c -openmp -o dofor

#### 4 – Execução

 Antes da execução do programa, será necessário especificar o número de "threads" que irão participar da execução. Defina um número que possa visualizar e entender o resultado, entre 2 e 4.

Ambiente IBM/csh

setenv OMP\_NUM\_THREADS <número de threads>

Ambiente LINUX/bash

 Edite novamente o programa e faça as modificações necessárias para que o programa execute em paralelo, somente se, o número N for maior que 1000, e o loop paralelo do tipo estático sem tamanho definido. Varie o valor de N.

```
1 – Caminhe para a pasta ~/curso/openmp/ex5
```
cd ~/curso/openmp/ex5

2 – Edite o programa omp\_do\_for.f ou omp\_do\_for.c e codifique o que é solicitado nas linhas com as setas.

 vi omp\_do\_for.f ou vi omp\_do\_for.c ou pico omp\_do\_for.f ou pico omp\_do\_for.c

3 – Compilação

Ambiente IBM/AIX – Compilador: xlf\_r e xlc\_r – opção: -qsmp=omp

xlf\_r omp\_do\_for.f -qsmp=omp -o dofor

xlc\_r omp\_do\_for.c -qsmp=omp -o dofor

Ambiente INTEL/LINUX – Compilador: ifort e icc – opção: -openmp

ifort omp\_do\_for.f -openmp -o dofor

icc omp\_do\_for.c -openmp -o dofor

#### 4 – Execução

 Antes da execução do programa, será necessário especificar o número de "threads" que irão participar da execução. Defina um número que possa visualizar e entender o resultado, entre 2 e 4.

Ambiente IBM/csh

setenv OMP\_NUM\_THREADS <número de threads>

Ambiente LINUX/bash

Edite o programa omp\_sections.f ou omp\_sections.c e faça as modificações necessárias para que o programa execute em paralelo, e execute duas seções separadas, uma para cada "thread". Defina apenas 2 "threads" para a execução desse exercício.

1 – Caminhe para a pasta ~/curso/openmp/ex6

cd ~/curso/openmp/ex6

2 – Edite o programa omp\_sections.f ou omp\_sections.c . Este programa possui na região paralela, duas seções que podem ser executadas em threads separadas. Identifique as seções e acrescente as diretivas threads necessárias.

 vi omp\_sections.f ou vi omp\_sections.c ou pico omp\_sections.f ou pico omp\_sections.c

#### 3 – Compilação

Ambiente IBM/AIX – Compilador: xlf\_r e xlc\_r – opção: -qsmp=omp

xlf\_r omp\_sections.f -qsmp=omp -o sections

xlc\_r omp\_sections.c -qsmp=omp -o sections

Ambiente INTEL/LINUX – Compilador: ifort e icc – opção: -openmp

ifort omp\_sections.f -openmp -o sections

icc omp\_sections.c -openmp -o sections

#### 4 – Execução

 Antes da execução do programa, será necessário especificar o número de "threads" que irão participar da execução. Defina um número que possa visualizar e entender o resultado, entre 2 e 4.

Ambiente IBM/csh

setenv OMP\_NUM\_THREADS <número de threads>

Ambiente LINUX/bash

# **4.5-Construções Combinadas e Compartilhadas PARALLEL**

O objetivos das diretivas combinadas são as de reduzir o número de instruções OpenMP para determinadas regiões paralelas melhorando a compreensão do código. È uma construção mais conveniente.

# **Diretiva PARALLEL DO/for**

- Determina uma região paralela e simultaneamente distribui as iterações do "loop" na região, por entre os "threads" de um grupo. A diretiva DO/for tem que vir imediatamente após a palavra PARALLEL.
- Formato:

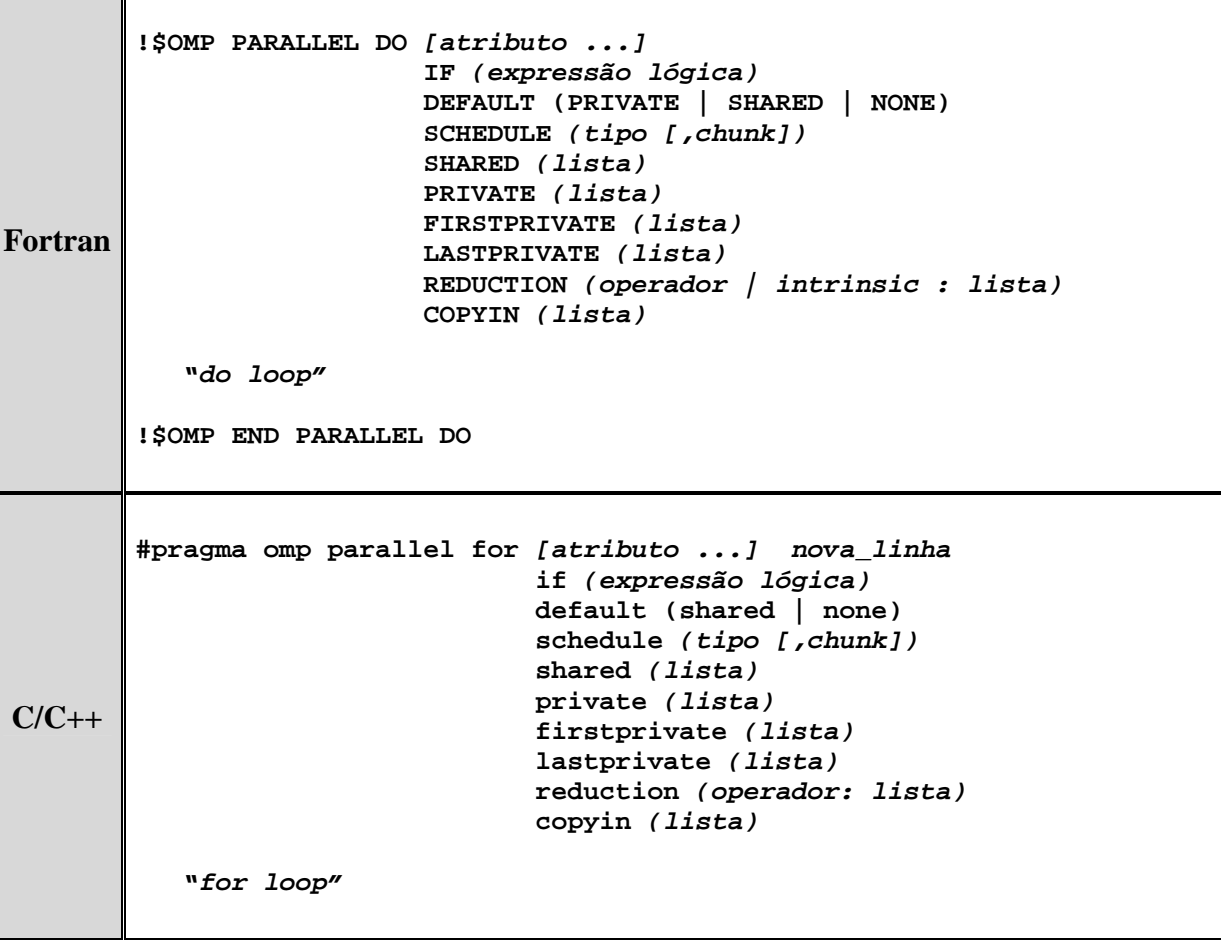

#### **Exemplo**

• As iterações serão distribuídas em blocos de mesmo tamanho por entre as threads.

#### **Fortran**

```
 PROGRAM VECTOR_ADD
```

```
 INTEGER N, I, CHUNK 
      PARAMETER (N=1000) 
      PARAMETER (CHUNK=100) 
     REAL A(N), B(N), C(N)! Some initializations 
     DO I = 1, N
       A(I) = I * 1.0B(I) = A(I) ENDDO 
!$OMP PARALLEL DO 
!$OMP& SHARED(A,B,C) PRIVATE(I) 
!$OMP& SCHEDULE(STATIC,CHUNK) 
      DO I = 1, NC(I) = A(I) + B(I) ENDDO 
!$OMP END PARALLEL DO
```

```
 END
```
#### **C / C++**

```
#include <omp.h> 
#define N 1000 
#define CHUNK 100 
main () {
int i, n, chunk; 
float a[N], b[N], c[N]; 
/* Some initializations */ 
for (i=0; i < N; i++)a[i] = b[i] = i * 1.0;n = N;
chunk = CHUNK;#pragma omp parallel for \ 
  shared(a,b,c) private(i) \setminus schedule(static,chunk) 
 for (i=0; i < n; i++)c[i] = a[i] + b[i];}
```
## **Diretiva PARALLEL SECTIONS**

- Diretiva combinada que determina a região paralela e simultaneamente as seções que cada "thread" irá executar. A diretiva SECTIONS tem que vir imediatamente após a palavra PARALLEL.
- Formato:

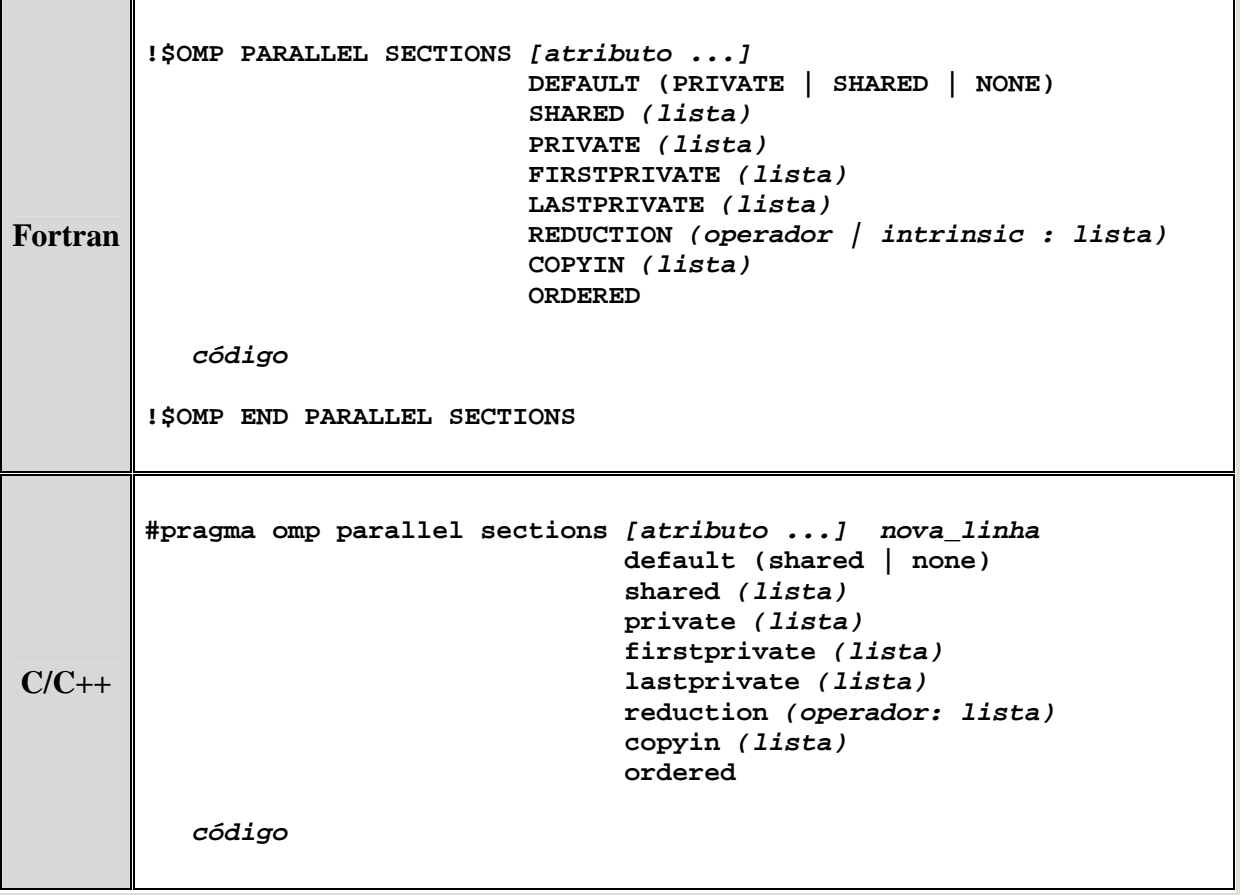

O objetivo desse exercício é entender as características e os detalhes das diretivas combinadas PARALLEL DO do OpenMP.

1 – Caminhe para a pasta ~/curso/openmp/ex7

cd ~/curso/openmp/ex7

2 – Edite o programa omp\_combinado.f ou omp\_combinado.c . Este programa possui na região paralela, um "loop" que pode ser executado em threads separadas, no entanto, alguns detalhes na codificação do programa e na regra de utilização do PARALLEL DO, ocasionam erros de compilação. Tente entender os erros e corrija-os; compare com o exemplo da apostila.

 vi omp\_combinado.f ou vi omp\_combinado.c ou pico omp\_combinado.f ou pico omp\_combinado.c

#### 3 – Compilação

Ambiente IBM/AIX – Compilador: xlf\_r e xlc\_r – opção: -qsmp=omp

xlf\_r omp\_combinado.f -qsmp=omp -o comb

xlc\_r omp\_combinado.c -qsmp=omp -o comb

Ambiente INTEL/LINUX – Compilador: ifort e icc – opção: -openmp

ifort omp\_combinado -openmp -o comb

icc omp\_combinado -openmp -o comb

#### 4 – Execução

 Antes da execução do programa, será necessário especificar o número de "threads" que irão participar da execução. Defina um número que possa visualizar e entender o resultado, entre 2 e 4.

Ambiente IBM/csh

setenv OMP\_NUM\_THREADS <número de threads>

Ambiente LINUX/bash

# **4.6-Construções de Sincronização**

Considere o exemplo abaixo no qual duas "threads" em dois processadores distintos, estão ambos tentando alterar a variável x ao mesmo tempo ( x é inicialmente 0 ).

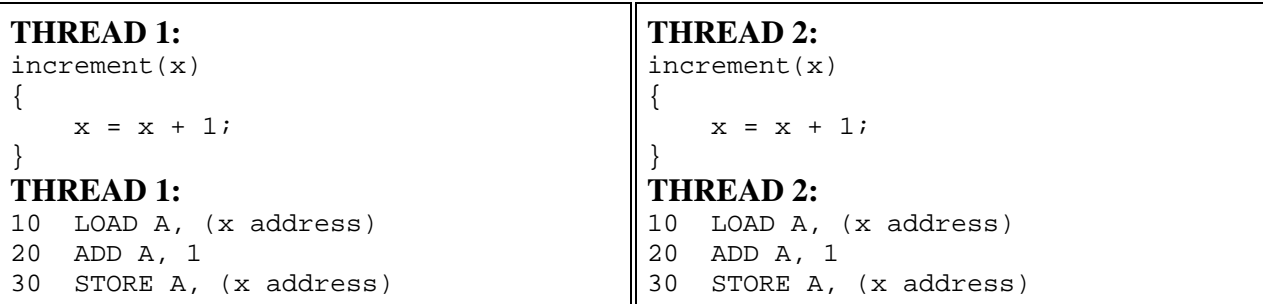

- Para compreender o que acontece durante a execução, vamos visualizar as instruções em assembler. Uma possível execução seria:
	- 1-Thread 1 carrega o valor de x no registro A.
	- 2-Thread 2 carrega o valor de x no registro A.
	- 3-Thread 1 adiciona 1 ao registro A.
	- 4-Thread 2 adiciona 1 ao registro A.
	- 5-Thread 1 armazena o registro A no endereço x.
	- 6-Thread 2 armazena o registro A no endereço x.
- O resultado final será  $x=1$ , ao invés de 2.
- Para contornar essa situação, a alteração do valor de x deve ser sincronizado por entre as duas "threads", para garantir o resultado correto. O OpenMP possui uma variedade de construções de sincronização que controla como sera a execução de cada "thread" em relação ao grupo de "threads".

### **Diretiva MASTER**

- Determina a região que será executada apenas pela "thread" mestre do grupo. Todas as outras "threads" do grupo pulam essa seção do código.
- Formato:

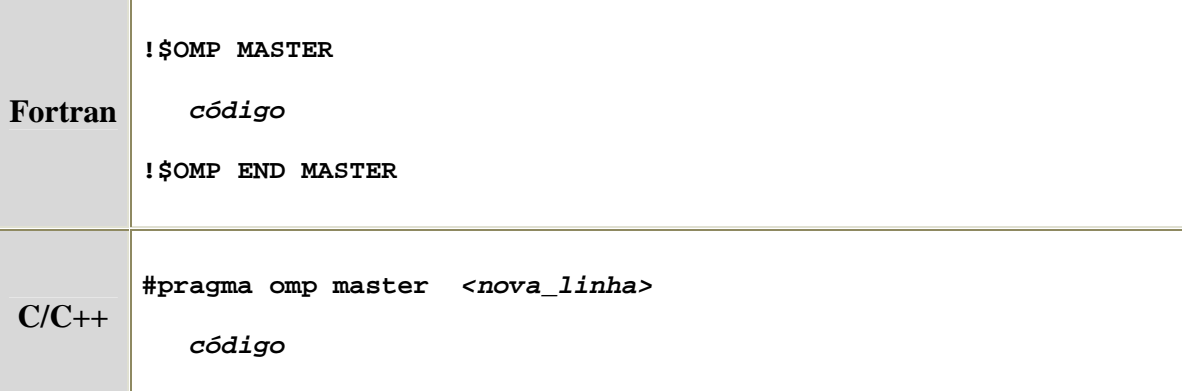

• Não existe sincronização implícita entre as "threads".

### **Diretiva CRITICAL**

- Determina que a região do código deva ser executada somente por uma "thread" de cada vez.
- Formato:

TГ

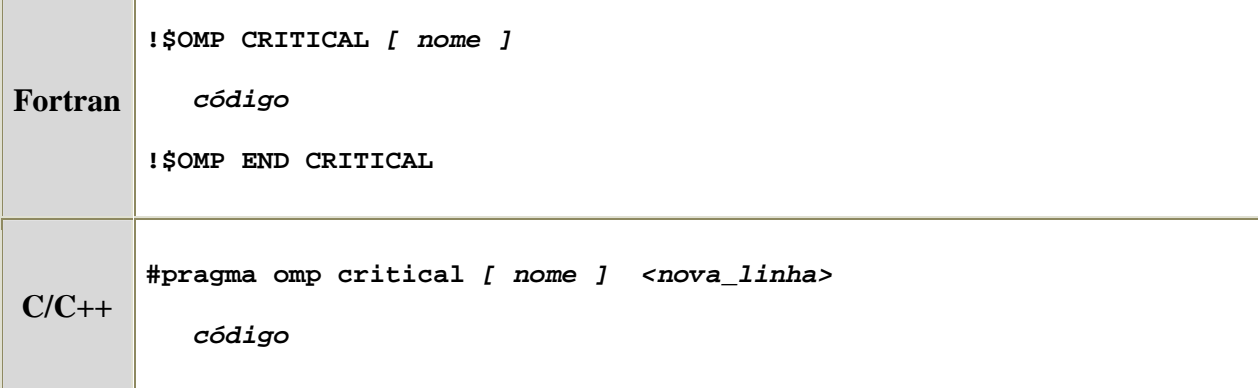

- Se um "thread" estiver executando uma região CRITICAL as outras "threads" irão bloquear a execução quando alcançarem essa região, e cada uma executará a região por ordem de chegada.
- O nome de uma região CRITICAL é opcional.

#### **Exemplo**

- Ambas as seções irão executar em paralelo, em duas "threads" diferentes.
- Devido a diretiva CRITICAL em torno da expressão de adição de x, somente uma "thread" por vez irá ler, incrementar e escrever em x.

#### **Fortran**

```
 PROGRAM CRITICAL 
       INTEGER X 
      X = 0!$OMP PARALLEL SHARED(X) 
!$OMP SECTIONS 
!$OMP SECTION 
!$OMP CRITICAL 
      X = X + 1!$OMP END CRITICAL 
!$OMP SECTION 
!$OMP CRITICAL 
      X = X + 1!$OMP END CRITICAL 
!$OMP END SECTIONS NOWAIT 
!$OMP END PARALLEL 
       END
```
#### **C / C++**

```
#include <omp.h> 
main() 
{ 
int x; 
x = 0;#pragma omp parallel shared(x) 
 { 
   #pragma omp sections nowait 
\{ #pragma omp section 
     #pragma omp critical 
    x = x + 1; #pragma omp section 
     #pragma omp critical 
   x = x + 1; } /* end of sections */ 
   } /* end of parallel section */ 
}
```
O objetivo desse exercício é entender a diretiva CRITICAL do OpenMP.

1 – Caminhe para a pasta ~/curso/openmp/ex8

cd ~/curso/openmp/ex8

2 – Edite o programa omp\_critical.f ou omp\_critical.c . Este programa possui na região paralela, uma operação que deve ser executada serialmente pelas "threads", ou seja, uma de cada vez. Determine qual é a operação e adicione a diretiva apropriada para a execução correta do programa.

 vi omp\_critical.f ou vi omp\_critical.c ou pico omp\_critical.f ou pico omp\_critical.c

3 – Compilação

Ambiente IBM/AIX – Compilador: xlf\_r e xlc\_r – opção: -qsmp=omp

xlf\_r omp\_critical.f -qsmp=omp -o critical

xlc\_r omp\_critical.c -qsmp=omp -o critical

Ambiente INTEL/LINUX – Compilador: ifort e icc – opção: -openmp

ifort omp\_critical.f -openmp -o critical

icc omp\_critical.c -openmp -o critical

#### 4 – Execução

 Antes da execução do programa, será necessário especificar o número de "threads" que irão participar da execução. Defina um número que possa visualizar e entender o resultado, entre 2 e 4.

Ambiente IBM/csh

setenv OMP\_NUM\_THREADS <número de threads>

Ambiente LINUX/bash

# **Diretiva BARRIER**

- Diretiva que sincroniza todas as "threads" de um grupo.
- Formato:

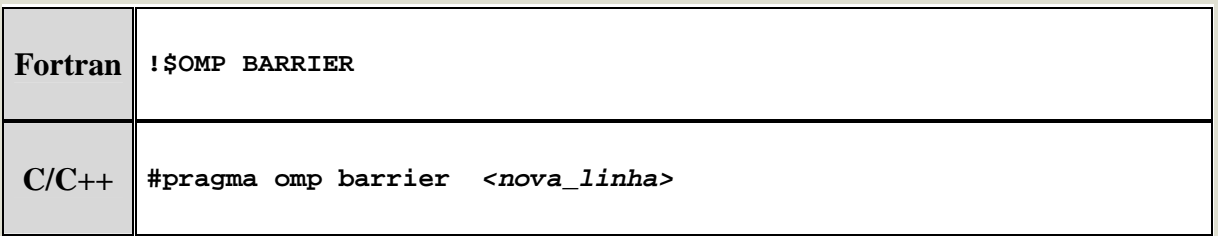

- Quando uma "thread" executa essa diretiva, ela para de processar e espera por todas as "threads" chegarem nessa diretiva. Quando isso acontecer, as "threads" voltam a processar o restante do código.
- Todas as "threads" de uma região paralela devem executar a diretiva BARRIER.

### **Diretiva ATOMIC**

- Diretiva que especifica, que imediatamente o próximo endereço de memória, seja atualizado "pontualmente" por cada "thread", e não simultaneamente por todas as "threads". Seria similar a diretiva CRITICAL.
- Formato:

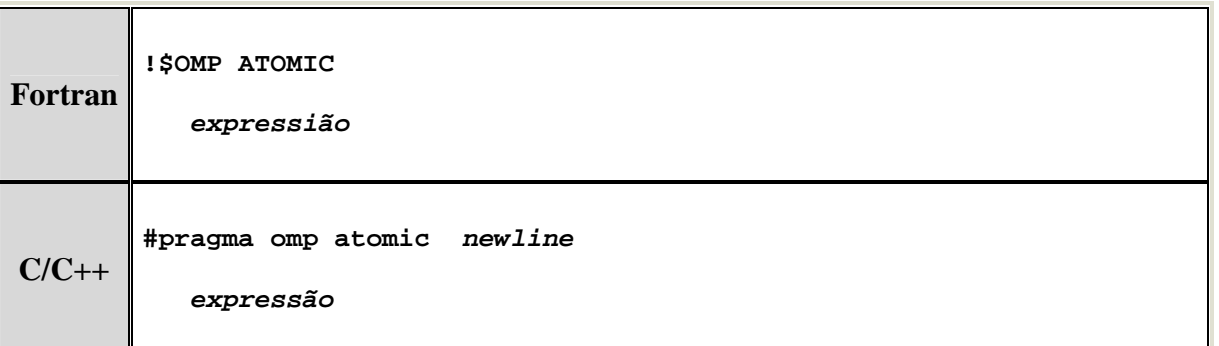

• A "thread" executará, somente, imediatamente o próximo comando.

• Esse comando deverá possuir o seguinte formato:

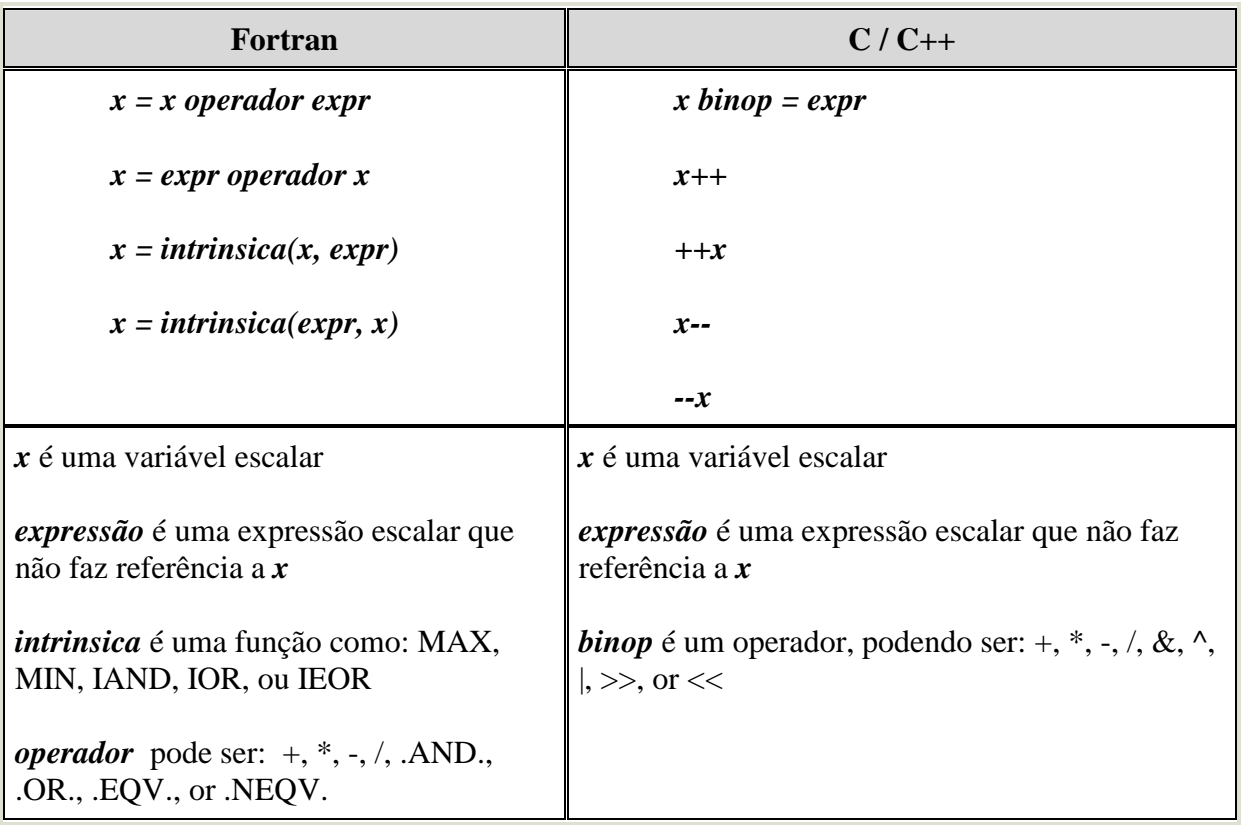

• Importante: Somente a leitura e gravação da variável x será "atômica" ou pontual. A avaliação da expressão, não será, sendo feita simultaneamente por todas as "threads".

# **Diretiva FLUSH**

- Determina a atualização dos dados compartilhados entre os "threads" em memória. Representa uma barreira, garantindo que todas as operações realizadas por todas as "threads" até o momento do flush foram realizadas.
- Formato:

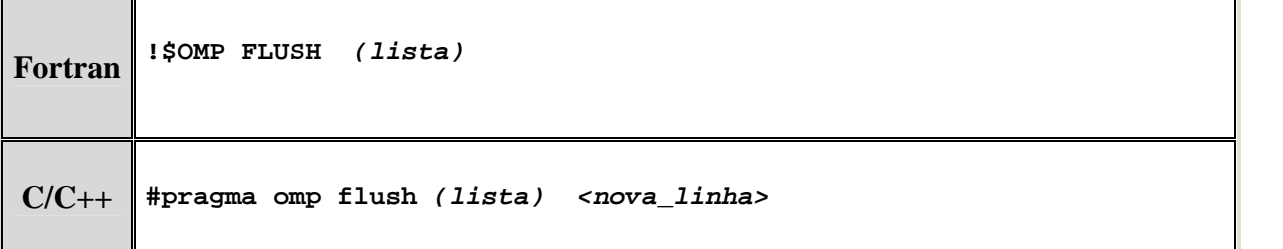

- Essa diretiva é necessária para instruir o compilador que as variáveis da lista, devem ser lidas ou escritas do sistema de memória, ou seja, as variáveis não podem permanecer nos registradores locais de cada cpu.
- É opcional fornecer as variáveis que se deseja atualizar os dados, mas se não for feito, todas as variáveis utilizadas no programa serão atualizadas na memória.

• A ação dessa diretiva é implícita em outras diretivas, desde que não seja utilizado o atributo NOWAIT.

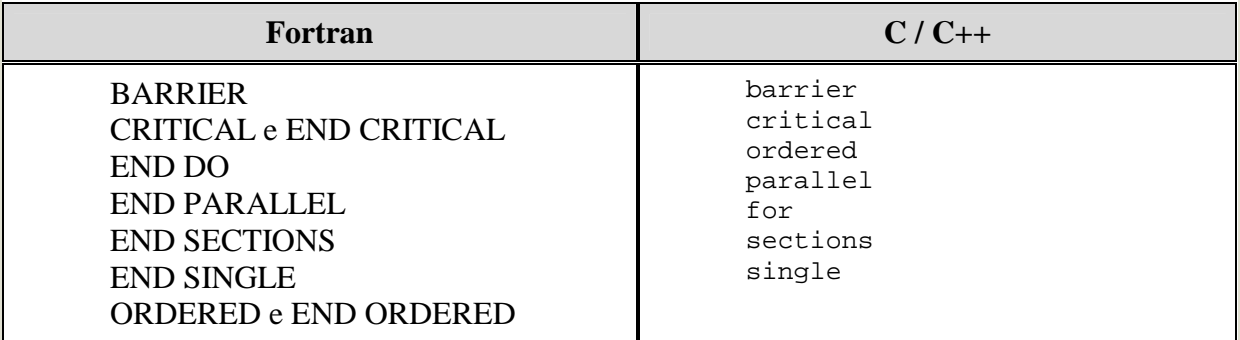

#### **Diretiva ORDERED**

• Determina que as iterações do "loop", na região paralela, sejam executados na ordem sequêncial. Só pode ser utilizada junto com as diretivas, DO / for com o atributo ORDERED.

> DO ou PARALLEL DO (Fortran) for ou parallel for  $(C/C++)$

• Formato:

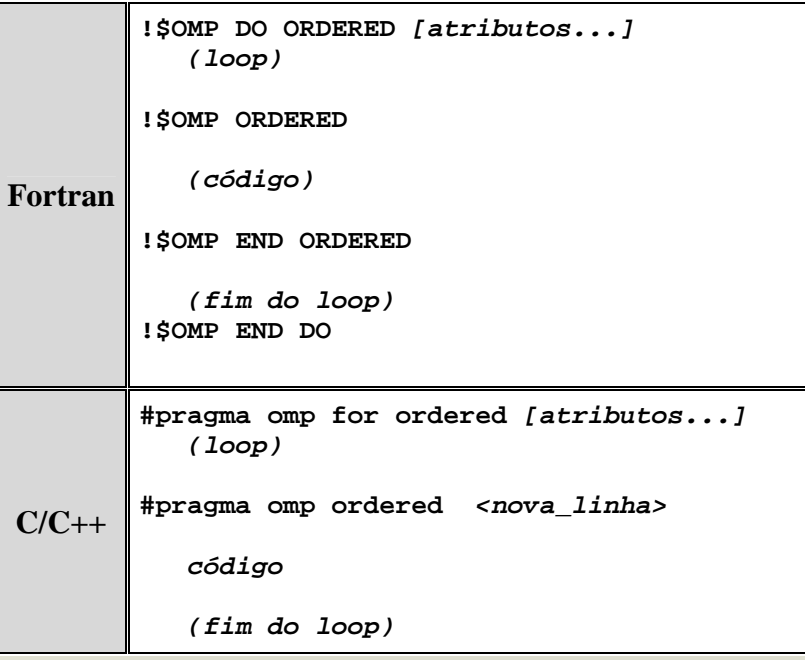

• As "threads" necessitam esperar para executar a sua parte de um "loop", se as iterações anteriores, na ordem do "loop", ainda não tiverem terminado.

# **4.7-Regras de Operação das Diretivas**

- As regras se aplicam a todas implementações de OpenMP, para os compiladores Fortran e  $C/C++;$
- As diretivas DO/for, SECTIONS, SINGLE, MASTER e BARRIER só serão utilizadas se estiverem em uma região paralela definida pela diretiva PARALLEL. Se a região paralela não tiver sido definida, essas diretivas não terão nenhuma ação;
- A diretiva ORDERED só será utilizada junto com a diretiva DO/for;
- A diretiva ATOMIC tem ação em todas as "threads" utilizadas durante o processamento do programa;
- Uma diretiva PARALLEL dentro de outra diretiva PARALLEL, logicamente, estabelece um novo grupo, que será composto apenas pela "thread" que alcançar a nova região paralela, primeiro;
- A diretiva BARRIER não é permitida dentro das regiões definidas pelas diretivas DO/for, ORDERED, SECTIONS, SINGLE, MASTER e CRITICAL;
- Qualquer diretiva pode ser executada fora de uma região definida pela diretiva PARALLEL, no entanto será executado apenas pela "thread" MASTER.

O objetivo desse exercício é entender a diretiva BARRIER do OpenMP.

1 – Caminhe para a pasta ~/curso/openmp/ex9

cd ~/curso/openmp/ex9

2 – Edite o programa omp\_barrier.f ou omp\_barrier.c . Este programa possui um erro durante a execução. Tente entender o erro, verifique as regras de utilização das diretivas OpenMP. Corrija o problema.

 vi omp\_barrier.f ou vi omp\_barrier.c ou pico omp\_barrier.f ou pico omp\_barrier.c

3 – Compilação

Ambiente IBM/AIX – Compilador: xlf\_r e xlc\_r – opção: -qsmp=omp

xlf\_r omp\_barrier.f -qsmp=omp -o barrier

xlc\_r omp\_barrier.c -qsmp=omp -o barrier

Ambiente INTEL/LINUX – Compilador: ifort e icc – opção: -openmp

ifort omp\_barrier.f -openmp -o barrier

icc omp\_barrier.c -openmp -o barrier

4 – Execução

 Antes da execução do programa, será necessário especificar o número de "threads" que irão participar da execução. Defina um número que possa visualizar e entender o resultado, entre 2 e 4.

Ambiente IBM/csh

setenv OMP\_NUM\_THREADS <número de threads>

Ambiente LINUX/bash

# **5-Rotinas**

O OpenMP padrão possui uma biblioteca com rotinas de API (Aplication Program Interface), que possibilitam uma grande variedade de funções:

- Verifica o número de "threads" ativas:
- Determina o número de "threads" que serão usadas;
- Função que bloqueia a execução;
- Função de cronometragem;
- Função que define ambiente de execução, como paralelismo recursivo e ajuste dinâmico de "threads":
- Para o compilador C/C++ é necessário especificar o arquivo (include) "omp.h";

# **5.1-OMP\_SET\_NUM\_THREADS**

- Esta subrotina/função determina o número de "threads" que serão utilizadas para a próxima região paralela;
- Formato:

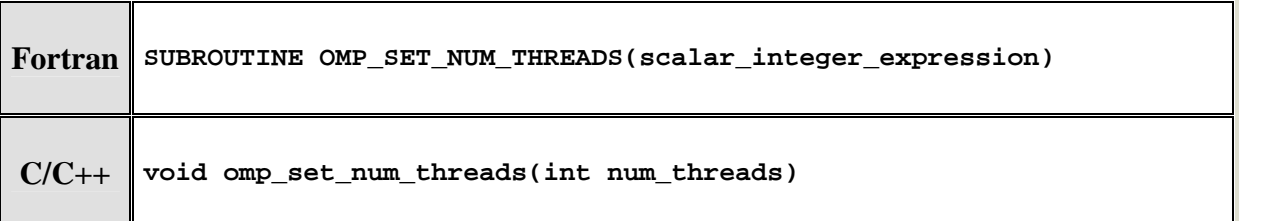

- Esta rotina só pode ser executada na parte serial do código, antes definição de uma região paralela.
- Esta rotina tem precedência sobre a variável de ambiente OMP\_NUM\_THREADS.

# **5.2-OMP\_GET\_NUM\_THREADS**

• Esta subrotina/função retorna o número de "threads" que estão sendo utilizadas em uma região paralela.

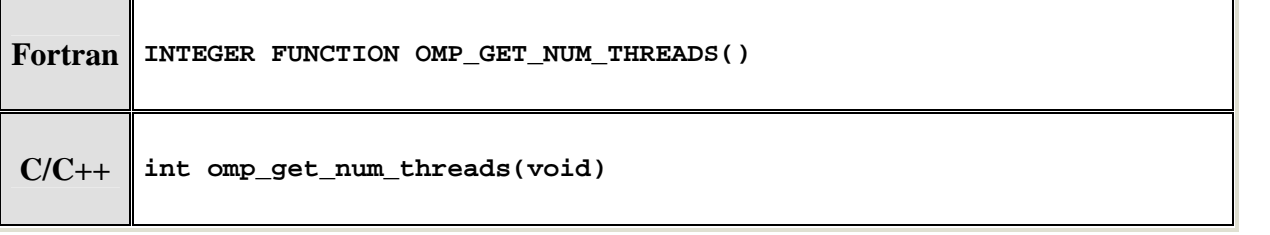

• Esta função tem que ser executada dentro de uma região paralela.

# **5.3-OMP\_GET\_MAX\_THREADS**

• Esta subrotina/função retorna o número máximo de "threads" que o programa pode utilizar.

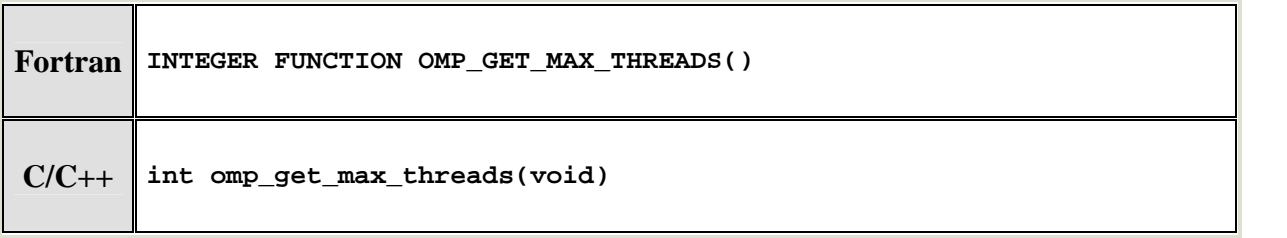

- Geralmente, reflete o número de "threads" definidos pela variável de ambiente OMP\_NUM\_THREADS ou pela função OMP\_SET\_NUM\_THREADS().
- Esta função pode ser executada em qualquer parte do programa, na região serial ou na região paralela.

# **5.4-OMP\_GET\_THREAD\_NUM**

• Esta subrotina/função retorna a identificação da "thread" que está executando, dentro de um grupo. A identificação será um numero entre 0 e OMP\_GET\_NUM\_THREADS-1. A "thread" mestre do grupo sempre será identificada como 0.

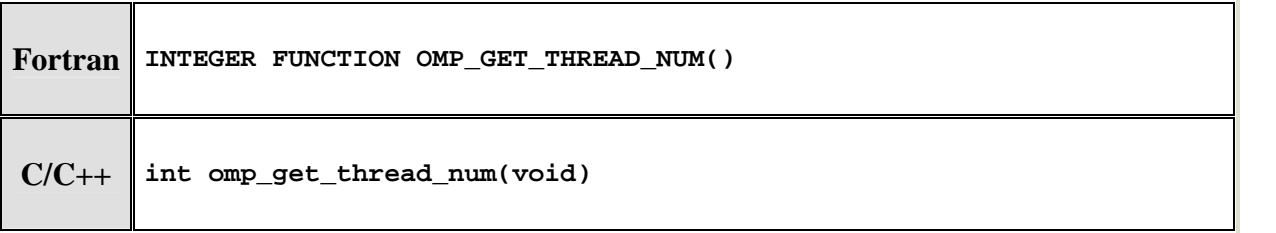

• Se a função for executada de uma região paralela recursiva ou da região serial, o valor retornado será 0.

#### **Exemplos:**

```
Fortran – Determinação do número de "threads" em uma região paralela.
```
**Exemplo 1: Correto –** Forma correta de determinar o número de "threads" numa região paralela.

```
 PROGRAM HELLO 
       INTEGER TID, OMP_GET_THREAD_NUM 
!$OMP PARALLEL PRIVATE(TID) 
       TID = OMP_GET_THREAD_NUM() 
       PRINT *, 'Hello World from thread = ', TID 
       ... 
!$OMP END PARALLEL
```

```
 END
```
**Exemplo2 2: Incorreto –** A variável TID, tem que ser PRIVATE (local).

 **PROGRAM HELLO** 

 **INTEGER TID, OMP\_GET\_THREAD\_NUM** 

**!\$OMP PARALLEL** 

```
 TID = OMP_GET_THREAD_NUM() 
       PRINT *, 'Hello World from thread = ', TID 
       ... 
!$OMP END PARALLEL
```
 **END** 

**Exemplo 3: Incorreto –** A função **OMP\_GET\_THREAD\_NUM** foi utilizada fora da região paralela.

```
 PROGRAM HELLO 
       INTEGER TID, OMP_GET_THREAD_NUM 
       TID = OMP_GET_THREAD_NUM() 
       PRINT *, 'Hello World from thread = ', TID 
!$OMP PARALLEL 
       ... 
!$OMP END PARALLEL 
       END
```
# **5.5-OMP\_GET\_NUM\_PROCS**

• Esta subrotina/função retorna o número de processadores disponíveis para a execução do programa.

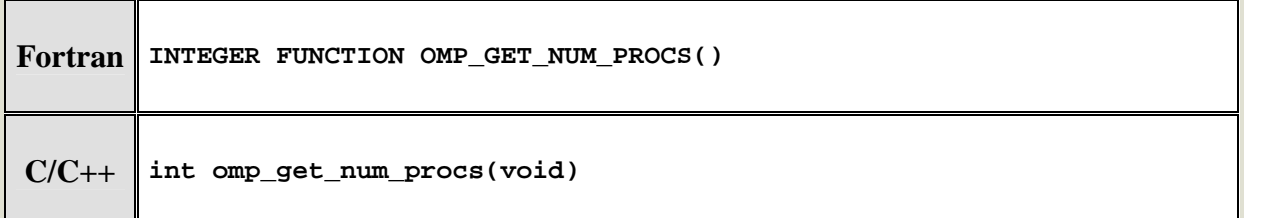

# **5.6-OMP\_IN\_PARALLEL**

• Esta subrotina/função pode ser chamada para determinar se uma seção do código está sendo executada em paralelo, ou não.

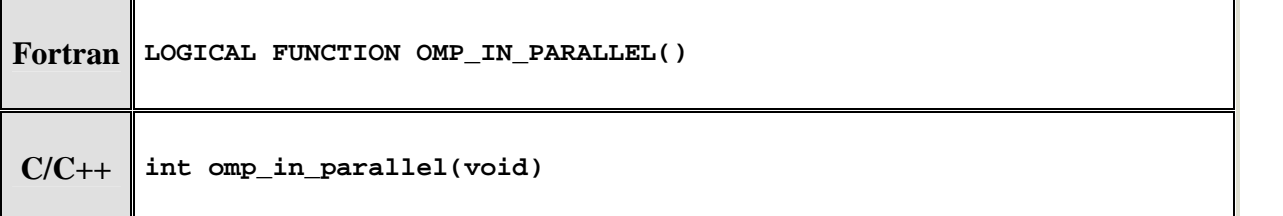

• Para o Fortran, a função retorna .TRUE. se for chamada de uma região que esteja executando em paralelo, caso contrário, retornará .FALSE. Para o C/C++, retornará um inteiro diferente de 0, se for paralelo, caso contrário, retornará 0.

# **5.7-OMP\_SET\_DYNAMIC**

• Esta subrotina/função, ativa ou desativa a capacidade do programa de ajustar dinamicamente (durante a execução), o número de "threads" disponíveis para a execução de regiões paralelas.

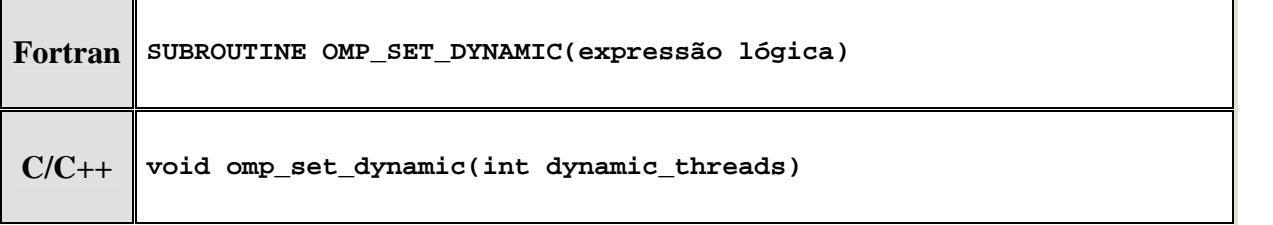

- Para o Fortran, se a expressão resolver para .TRUE. permitirá o ajuste.
- Para o  $C/C++$ , se "dynamic\_threads" tiver um valor diferente de 0, permitirá o ajuste.
- A subrotina/função OMP\_SET\_DYNAMIC tem precedência sobre a variável dinâmica OMP\_DYNAMIC.
- Deve ser chamada da seção serial do programa.

# **5.8-OMP\_GET\_DYNAMIC**

• Verifica se está disponível o ajuste dinâmico de "threads".

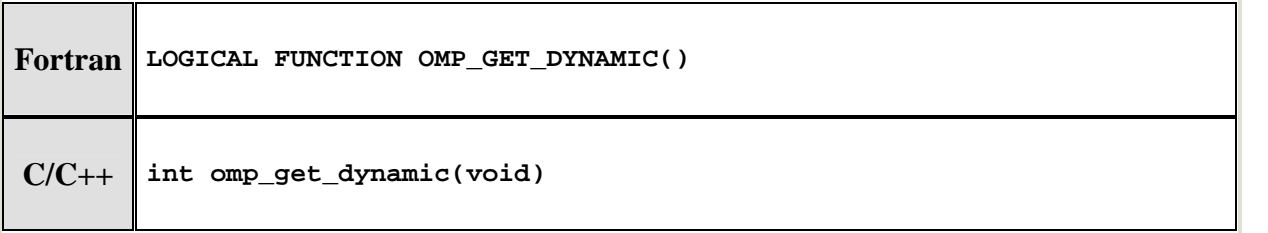

- Para o Fortran, esta função retorna .TRUE. se ajuste dinâmico está disponível.
- Para o C/C++, esta função retorna um valor diferente de 0 se ajuste dinâmico está disponível.

### **5.9-OMP\_SET\_NESTED**

• Esta função é utilizada para ativar ou desativar o paralelismo recursivo.

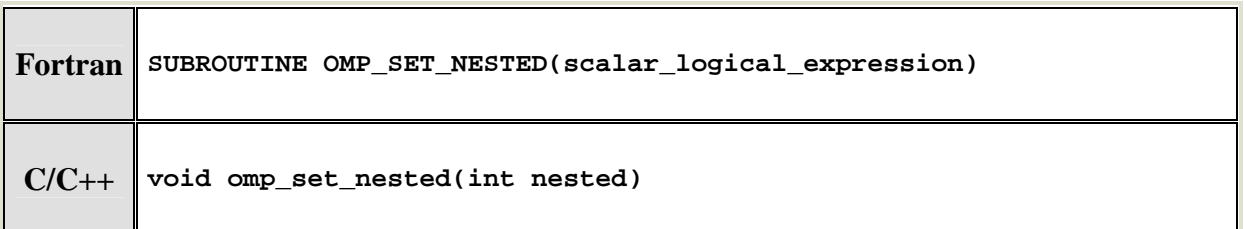

- Fortran: .TRUE. ativar .FALSE. desativar.
- $C/C++$ :  $\neq 0$  ativar  $= 0$  desativar.
- O paralelismo recursivo está ativo por "default".

# **5.10-OMP\_GET\_NESTED**

• Esta função verifica se o paralelismo recursivo está ativo ou não.

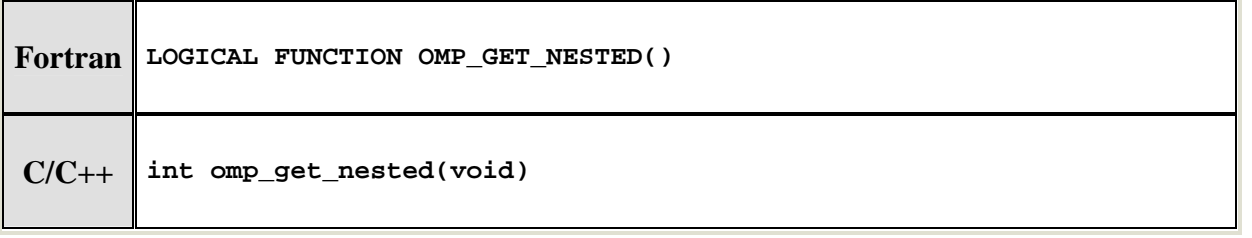

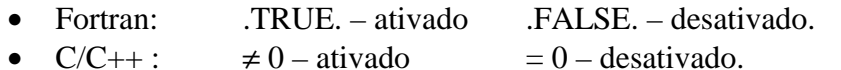

# **5.11-OMP\_INIT\_LOCK**

• Esta subrotina/função inicia para o OpenMP as variáveis de bloqueio, indicando para as "threads" as variáveis de bloqueio. A variável tem que ser definida com tipo LOCK

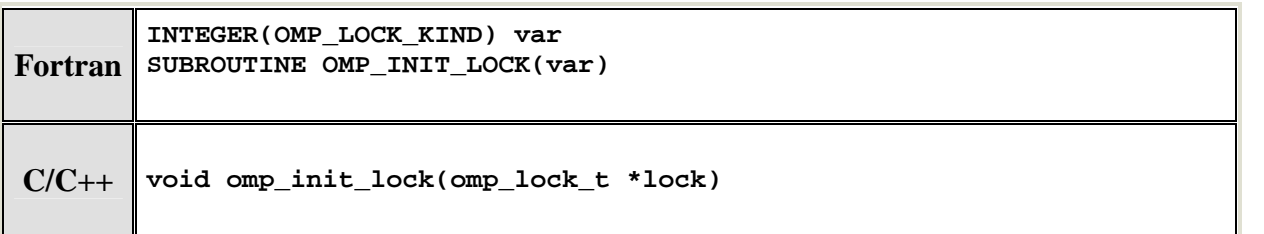

# **5.12-OMP\_DESTROY\_LOCK**

• Esta subrotina/função finaliza qualquer associação de bloqueio de uma determinada variável.

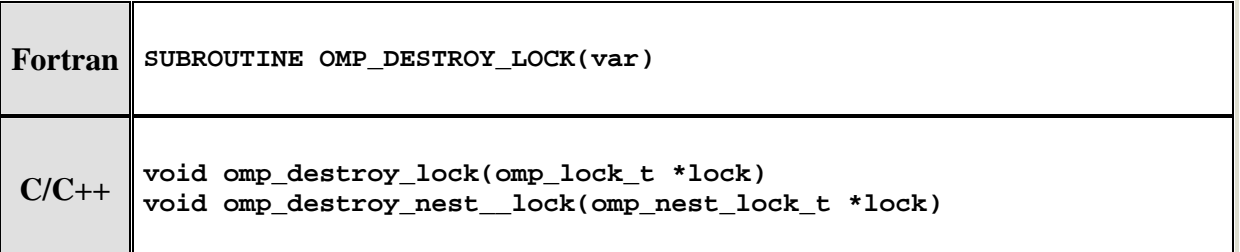

# **5.13-OMP\_SET\_LOCK**

• Esta subrotina/função solicita o bloqueio de uma variável, ou aguarda que uma variável bloqueada esteja disponível.

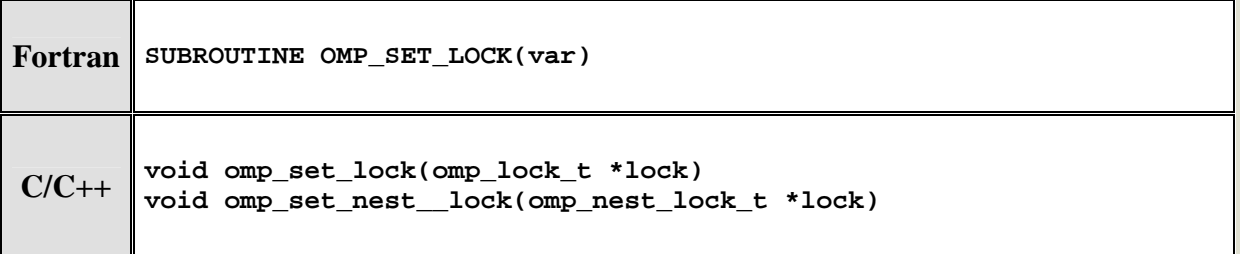

# **5.14-OMP\_UNSET\_LOCK**

• Esta subrotina/função libera o bloqueio de uma determinada variável.

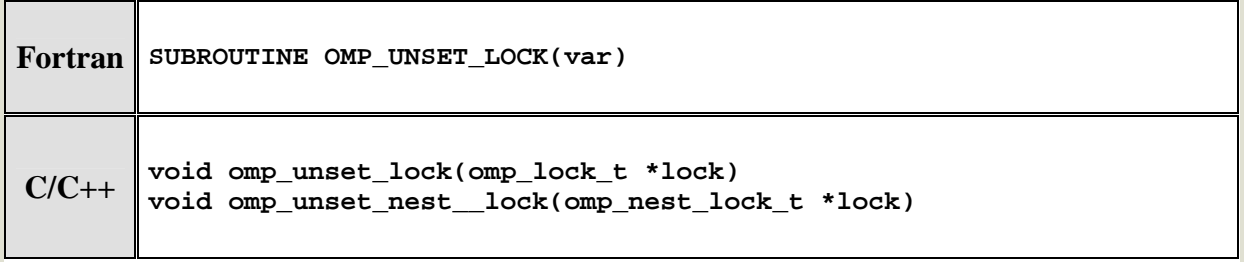

# **5.15-OMP\_TEST\_LOCK**

• Esta subrotina/função testa e bloqueia, se uma variável de bloqueio, está disponível para ser bloqueada, mas sem parar a execução da "thread".

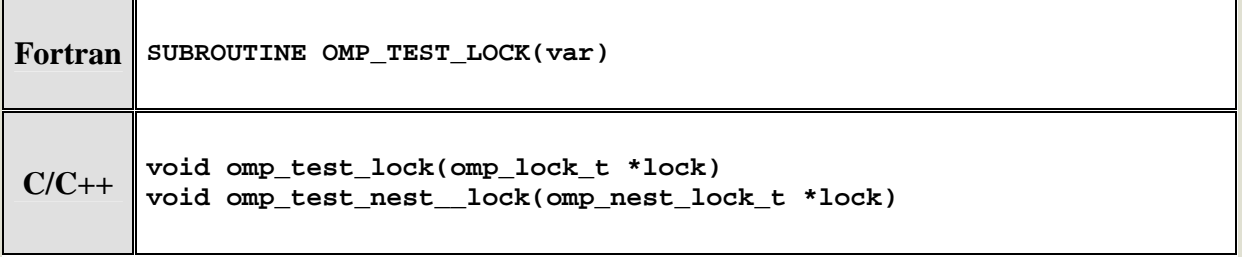

- Fortran: .TRUE. Ativado bloqueio .FALSE. Não é possível o bloqueio.
- $C/C++:$   $\neq 0$  Ativado bloqueio  $= 0$  Não é possível o bloqueio.

# **6-Variáveis de Ambiente**

 São parâmetros definidos no ambiente operacional antes da execução do programa. O OpenMP possui quatro definições de variáveis, que controlam a execução do código paralelo. O nome dessas variáveis deve vir sempre em letras maiúsculas.

## **6.1-OMP\_SCHEDULE**

- O valor dessa variável determina como as iterações de um "loop" são agendadas por entre os "threads". Essa variável de ambiente é utilizada somente para as diretivas DO, PARALLEL DO (Fortran)  $e$  for, parallel for  $(C/C++)$ .
- Exemplos:

Ambiente csh (IBM/AIX) Ambientes bsh/bash/ksh (Linux)

**setenv OMP\_SCHEDULE "guided, 4" export OMP\_SCHEDULE="guided, 4"**  setenv OMP\_SCHEDULE "dynamic"

# **6.2-OMP\_NUM\_THREADS**

- Define o número máximo de "threads" durante a execução.
- Exemplos:

Ambiente csh (IBM/AIX) Ambientes bsh/bash/ksh (Linux)

**setenv OMP\_NUM\_THREADS 8 export OMP\_NUM\_THREADS=8** 

### **6.3-OMP\_DYNAMIC**

- Habilita ou não, o ajuste dinâmico no número de "threads" para a execução de regiões paralelas. Valores possíveis TRUE ou FALSE.
- Exemplos:

Ambiente csh (IBM/AIX) Ambientes bsh/bash/ksh (Linux)

**setenv OMP\_DYNAMIC TRUE export OMP\_DYNAMIC=TRUE** 

#### **6.4-OMP\_NESTED**

- Habilita ou não, o paralelismo recursivo.
- Exemplos:

**setenv OMP\_NESTED TRUE export OMP\_NESTED=TRUE** 

Ambiente csh (IBM/AIX) Ambientes bsh/bash/ksh (Linux)

O objetivo desse exercício é entender a definição das variáveis nas diretivas do OpenMP.

1 – Caminhe para a pasta ~/curso/openmp/ex10

cd  $\sim$ /curso/openmp/ex10

2 – Edite o programa omp\_erro.f ou omp\_erro.c . Este programa produz resultados incorretos. Verifique como foi definida e utilizada a variável de redução na região paralela.

 vi omp\_erro.f ou vi omp\_erro.c ou pico omp\_erro.f ou pico omp\_erro.c

3 – Compilação

Ambiente IBM/AIX – Compilador: xlf\_r e xlc\_r – opção: -qsmp=omp

xlf\_r omp\_erro.f -qsmp=omp -o erro

xlc\_r omp\_erro.c -qsmp=omp -o erro

Ambiente INTEL/LINUX – Compilador: ifort e icc – opção: -openmp

ifort omp\_erro.f -openmp -o erro

icc omp\_erro.c -openmp -o erro

4 – Execução

 Antes da execução do programa, será necessário especificar o número de "threads" que irão participar da execução. Defina um número que possa visualizar e entender o resultado, entre 2 e 4.

Ambiente IBM/csh

setenv OMP\_NUM\_THREADS <número de threads>

Ambiente LINUX/bash

O objetivo desse exercício é tentar paralelizar um programa com "loops".

1 – Caminhe para a pasta ~/curso/openmp/ex11

cd ~/curso/openmp/ex11

2 – Edite o programa loop.f ou omp\_loop.c . Analise as regiões com "loops" e tente acrescentar as diretivas OpenMP, de maneira que, esses "loops" sejam executados pro "threads".

 vi loop.f ou vi loop.c ou pico loop.f ou pico loop.c

3 – Compilação

Ambiente IBM/AIX – Compilador: xlf\_r e xlc\_r – opção: -qsmp=omp

xlf\_r loop.f -qsmp=omp -o loop

xlc\_r loop.c -qsmp=omp -o loop

Ambiente INTEL/LINUX – Compilador: ifort e icc – opção: -openmp

ifort loop.f -openmp -o loop

icc loop.c -openmp -o loop

4 – Execução

 Antes da execução do programa, será necessário especificar o número de "threads" que irão participar da execução. Defina um número que possa visualizar e entender o resultado, entre 2 e 4.

Ambiente IBM/csh

setenv OMP\_NUM\_THREADS <número de threads>

Ambiente LINUX/bash

# **7-Referências**

- **SP Parallel Programming II Workshop "OpenMP". Maui High Performance Computing Center. 1998.**
- **The OpenMP web site.** *[www.openmp.org](http://www.openmp.org/)*
- **"OpenMP". Workshop Presentation. Lawrence Livermore National Laboratory John Engle, October, 1998.**
- **"Introduction to Parallel Programming ". Lawrence Livermore National Laboratory.**  [Blaise Barney, L](mailto:blaiseb@llnl.gov)ivermore Computing.
- **Programação Paralela e Distribuída OpenMP. DCC-IM / UFRJ Gabriel P. Silva - Bacharelado em Ciência da Computação**
- **Parallel Programming Using OpenMP H. Birali Runesha and Shuxia Zhang**
- **Ferramentas para Programação em Processadores Multi-Core Prof. Dr. Gerson Geraldo H. Cavalheiro Departamento de Informática Universidade Federal de Pelotas**
- **Introdução ao OpenMP Fernando Silva DCC-FCUP**
- **Operating System Concepts Silberschatz, Galvin and Gagne**
- **Multithread Instituto de Matemática da UFRJ/NCE Depto de Ciência da Computação Luiz Paulo Maia**